# <span id="page-0-0"></span>**מדריך השירות של 300/400 Inspiron**™ 300

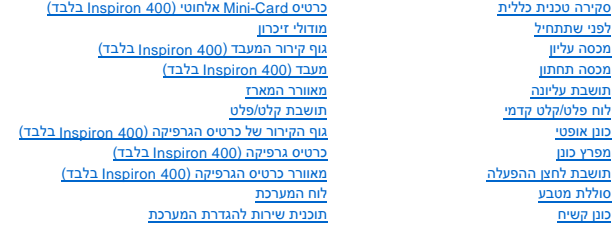

# **הערות ,התראות ואזהרות**

**הערה :**הערה מציינת מידע חשוב המסייע להשתמש במחשב ביתר יעילות .

התראה: התראה מציינת נזק אפשרי לחומרה או אובדן נתונים, ומסביר כיצד ניתן למנוע את הבעיה.

אזהרה: אזהרה מציינת אפשרות של נזק לרכוש, פגיעה גופנית או מוות.

# **המידע במסמך זה עשוי להשתנות ללא הודעה. .Inc Dell2009 © כל הזכויות שמורות.**

חל איסור על העתקה של חומרים אלו ,בכל דרך שהיא ,ללא קבלת רשות בכתב מאת. Inc Dell.

סימים מסחריים שבשימוש בטקסט זה: DELL, הסמל של DELL, הם סימנים מסחריים של .Windows Vista (התחל) של Start מהתלוש, Start (התחל) של Start (התחל) של Windows הם סימנים מסחריים השמחות השימוש של<br>Microsoft Corporation בארצות הברית

ייתכן שייעשה שימוש בסימנים מסחריים ובשמות מסחריים אחרים במסמך להשוויות השמות, או למוצרים שלהן. Dell Inc. מוותרת על כל חלק קנייני בסימנים מסחריים ושמות מסחריים פרט לאלה שבבעלותה.

דגם תקינה מסדרה U02D סוג תקינה001 U02D ו002-U02D

ספטמבר 2009 מהדורה00 A

#### **לפני שתתחיל**

**מדריך השירות של 300/400 ™Inspiron** של ™Dell

- [כלי עבודה מומלצים](#page-1-1)  [כיבוי המחשב](#page-1-2) 
	- [הוראות בטיחות](#page-1-3)

<span id="page-1-0"></span>מדריך זה מתאר את ההליכים להסרה והתקנה של רכיבים במחשב .אלא אם מצוין אחרת ,כל הליך יוצא מנקודת הנחה שמתקיימים התנאים הבאים:

- l ביצעת את השלבים ב- [כיבוי המחשב](#page-1-2) וב- [הוראות בטיחות.](#page-1-3)
	- l קראת את מידע הבטיחות הנלווה למחשב*.*
- l ניתן להחליף רכיב או ,אם נרכש בנפרד ,להתקין אותו בהתאם להוראות ההסרה בסדר הפוך.

#### **כלי עבודה מומלצים**

כדי לבצע את ההליכים המתוארים במסמך זה ,ייתכן שתזדקק לכלים הבאים:

- <span id="page-1-1"></span>l מברג פיליפס קטן
- l מפתח אום הקסגוני
- **support.dell.com** מהכתובת ,להרצה Flash BIOS עדכון תוכנית <sup>l</sup>

### <span id="page-1-2"></span>**כיבוי המחשב**

**התראה :כדי למנוע אובדן נתונים ,לפני כיבוי המחשב שמור וסגור את כל הקבצים הפתוחים וצא מכל התוכניות הפתוחות.**

- 1. שמור וסגור את כל הקבצים הפתוחים וצא מכל התוכניות הפתוחות .
	- 2. כבה את מערכת ההפעלה :
		- *Windows*® *: XP*

לחץ על **Start** )התחל)¬ **Down Shut** )כיבוי)¬ **down Shut** )כיבוי).

*Windows Vista*® *:*

לחץ על הלחצן התחל ,לחץ על החץ ,ולאחר מכן לחץ על **Down Shut** )כיבוי).

*:Windows 7*

לחץ על הלחצן התחל ולאחר מכן לחץ על **Down Shut** )כיבוי).

.3 ודא שהמחשב כבוי. אם המחשב לא נכבה אוטומטית בעת כיבוי מערכת ההפעלה, לחץ לחיצה ארוכה על לחצן ההפעלה עד לכיבוי המחשב.

### <span id="page-1-3"></span>**הוראות בטיחות**

פעל לפי הנחיות הבטיחות הבאות כדי לסייע בהגנה על המחשב מפני נזק אפשרי וכדי לסייע בהבטחת בטיחותך האישית.

אזהרה: לפני העבודה בחלק הפנימי של המחשב, קרא את המידע בנושא בטיחות המצורף למחשב. לעיון במידע על נהלים מומלצים נוסשג בשרדע בהרדע בעידע המוסג תאימות לתקינה בכתובת<br>תוכני המוסגים  **.www.dell.com/regulatory\_compliance**

אזהרה: נתק את כל מקורות החשמל לפני פתיחת המארז להחלפה, הסרה או השלאה של השלאה של החזיר את המארז למקומו ולהתקין את כל הסוגרים לפני החיבור למקור<br>החשמל.

התראה: רק טכנאי שירות מוסמך רשאי להסיר את כיסוי המחשב ולטפל ברכיבים שבתוכו. עיין בהוראות הבטיחות לקבלת מידע אמצעי הזהירות, עבודה בתוך המחשב שלך והגנה כנגד פריקה של **חשמל סטטי.**

**התראה :כדי למנוע פריקה של חשמל סטטי ,בצע הארקה לגופך בעזרת רצועת הארקה לפרק היד ,או בכך שתיגע מדי פעם במשטחי מתכת לא צבועים (כגון מחבר במחשב).**

התראה: בעת ניתוק כבל, יש למשוך את המחבר או את לשונית המשיכה שלו ולא את הכבל עצמו. בעת משיכת החובה, החזק אותם ישר כדי למנוע כיפוף של הפינים שלהם. נוסף על כך, לפני חיבור <mark>∆</mark> **כבל ,ודא ששני המחברים מכוונים ומיושרים כהלכה.**

התראה: כדי למנוע נזק למחשב, בצע את השלבים הבאים לפני תחילת העבודה בתוך המחשב.

1. וודא שמשטח העבודה שטוח ונקי כדי למנוע שריטות על כיסוי המחשב .

2. כבה את המחשב (ראה <u>כיבוי המחשב</u>) ואת כל ההתקנים המחוברים אליו.

התראה: כדי לנתק כבל רשת, תחילה נתק את הכבל מהמחשב ולאחר מכן נתק אותו מהתקן הרשת.

3. נתק מהמחשב את כל כבלי הטלפון או הרשת .

4. נתק את המחשב ואת כל ההתקנים המחוברים משקעי החשמל שלהם .

5. נתק מהמחשב את כל ההתקנים המחוברים אליו .

.6 בעת ניתוק המערכת משקע החשמל, לחץ לחיצה ארוכה על לחצן הפעלה, על מנת להאריק את לוח המערכת.

# **מכסה תחתון**

מדריך השירות של 300/400 Mm inspiron™ של ™Dell

 [הסרת המכסה התחתון](#page-3-1)  [החזרת המכסה התחתון למקומו](#page-3-2) 

<span id="page-3-0"></span>אזהרה: לפני העבודה בחלק הפנימי של המחשב, קרא את המידע בנושא בטיחות המצורף למחשב. לעיון במידע על נהלים נוספים בנושא בשיחות, בקר בדף הבית בנושא תאימות לתקינה בכתובת<br>www.dell.com/regulatory\_compliance.

**התראה :תיקונים במחשב יבוצעו על ידי טכנאי שירות מוסמך בלבד .האחריות אינה מכסה נזק שייגרם עקב טיפול שאינו מאושר על ידי TMDell.**

**התראה :כדי למנוע פריקה של חשמל סטטי ,בצע הארקה לגופך בעזרת רצועת הארקה לפרק היד ,או בכך שתיגע מדי פעם במשטחי מתכת לא צבועים (כגון מחבר במחשב).**

#### <span id="page-3-1"></span>**הסרת המכסה התחתון**

- 1. פעל על פי ההליכים ב- <u>[לפני שתתחיל](file:///C:/data/systems/insp400/he/sm_he/before.htm#wp1180557)</u>.
	- 2. הפוך את המחשב .
- .3 רופף את שני בורגי הקיבוע שמאבטחים את המכסה התחתון למארז.
	- 4. הוצא את המכסה התחתון מבסיס המחשב .

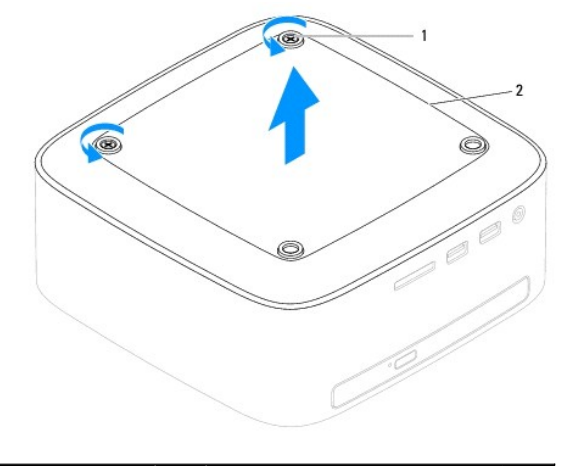

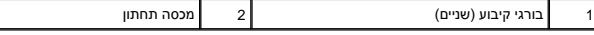

# **החזרת המכסה התחתון למקומו**

<span id="page-3-2"></span>.1 פעל על פי ההליכים ב- <u>[לפני שתתחיל](file:///C:/data/systems/insp400/he/sm_he/before.htm#wp1180557)</u>.

- 2. יישר את חורי הברגים שבמכסה התחתון עם חורי הברגים שבמארז .
- 3. חזק את שני בורגי הקיבוע שמאבטחים את המכסה התחתון למארז .

התראה: לפני הפעלת המחשב, הברג חזרה את כל הברגים וודא שלא נותרו ברגים חופשיים בתוך המחשב. אי ביצוע הוראה זו עלול לגרום נזק למחשב.  $\bigtriangleup$ 

4. חבר את המחשב ואת כל ההתקנים המצורפים לשקעי חשמל והפעל אותם .

# **כרטיס Card-Mini אלחוטי (400 Inspiron בלבד)**

**מדריך השירות של 300/400 TMInspiron של TMDell**

 [הסרת כרטיס ה](#page-4-1)-Card-Mini החזרת ה[-card-Mini](#page-5-0) למקומו

<span id="page-4-0"></span>אזהרה: לפני העבודה בחלק הפנימי של המחשב, קרא את המידע בנושא בטיחות המצורף למחשב. לעיון במידע על נהלים מומלצים נוספים בנושא בטיחות, בקר בדף הבית בנושא תאימות לתקינה בכתובת  **.www.dell.com/regulatory\_compliance**

**התראה :תיקונים במחשב יבוצעו על ידי טכנאי שירות מוסמך בלבד .האחריות אינה מכסה נזק שייגרם עקב טיפול שאינו מאושר על ידי TMDell.**

**התראה :כדי למנוע פריקה של חשמל סטטי ,בצע הארקה לגופך בעזרת רצועת הארקה לפרק היד ,או בכך שתיגע מדי פעם במשטחי מתכת לא צבועים (כגון מחבר במחשב).**

**הערה :**חברת Dell אינה יכולה לערוב לתאימות או לספק תמיכה לכרטיסי Card-Mini שאינם של חברת Dell.

אם הזמנת כרטיס Mini-Card אלחוטי יחד עם המחשב, הכרטיס כבר מותקן במחשב.

המחשב שלך תומך בחריץ Card-Mini בחצי גודל אחד עבור רשת מקומית אלחוטית (WLAN(.

### **הסרת כרטיס ה-Card-Mini**

- <span id="page-4-1"></span>.<br>1. פעל על פי ההליכים ב- <u>[לפני שתתחיל](file:///C:/data/systems/insp400/he/sm_he/before.htm#wp1180557)</u>.
- .<br>2. הסר את המכסה העליון (ראה <u>הסרת המכסה העליון</u>).
- .<br>3. הסר את התושבת העליונה (ראה <u>הסרת התושבת העליונה</u>).
	- 4. הסר את הכונן האופטי (ראה <u>[הסרת הכונן האופטי](file:///C:/data/systems/insp400/he/sm_he/odd.htm#wp1183032)</u>).
	- 5. הסר את מפרץ הכונן (ראה <u>הסרת מפרץ הכונן</u>).
		- 6. נתק את כבלי האנטנה מה-Card-Mini .
- 7. הסר את הבורג שמאבטח את כרטיס ה-Card-Mini למחבר לוח המערכת .
	- 8. הרם את כרטיס ה-Card-Mini והוצא אותו מהמחבר בלוח המערכת .

**התראה :כשכרטיס ה-Card-Mini נמצא מחוץ למחשב ,אחסן אותו באריזה אנטיסטטית (עיין בסעיף "הגנה מפני פריקת מטען אלקטרוסטטי" בהוראות הבטיחות הנלוות למחשב).**

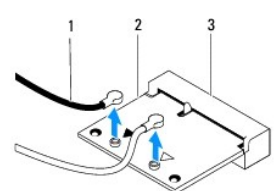

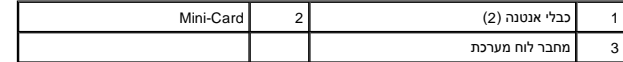

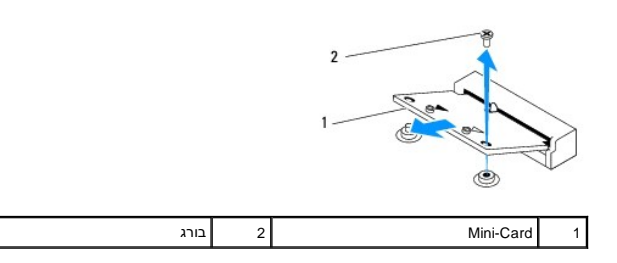

# <span id="page-5-0"></span>**החזרת ה-card-Mini למקומו**

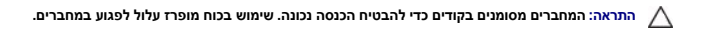

**התראה :כדי להימנע מנזק לכרטיס ה-Card-Mini ,ודא שאין כבלים או כבלי אנטנה מתחת לכרטיס ה-Card-Mini.**

- 1. פעל על פי ההליכים ב- <u>[לפני שתתחיל](file:///C:/data/systems/insp400/he/sm_he/before.htm#wp1180557)</u>.
- 2. יישר את חריץ כרטיס ה-Card-Mini עם הלשונית שבמחבר לוח המערכת .
- 3. הכנס את כרטיס ה-Card-Mini בזווית של45 מעלות למחבר לוח המערכת .
- .<br>4. לחץ כלפי מטה על הקצה השני של כרטיס ה-Mini-Card. הברג חזרה את הבורג שמאבטח את כרטיס ה-Mini-Card למחבר לוח המערכת.
- <span id="page-5-1"></span>.5 חבר את כבלי האנטנה המתאימים לכרטיס ה-Mini-Card שאתה מתקין. הטבלה הבאה מספקת את סכמת הצבעים של כבלי האנטנה עבור כרטיס ה-Mini-Card הנתמך על-ידי המחשב.

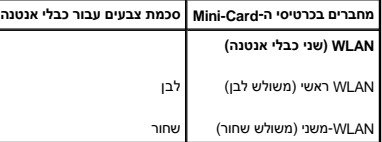

- 6. החזר את מפרץ הכונן למקומו (ראה [החזרת מפרץ הכונן למקומו](file:///C:/data/systems/insp400/he/sm_he/hdd_bkt.htm#wp1105539)) .
- 7. החזר את הכונן האופטי למקומו (ראה [החזרת הכונן האופטי למקומו\)](file:///C:/data/systems/insp400/he/sm_he/odd.htm#wp1182963) .
- 8. החזר את התושבת העליונה למקומה (ראה [החזרת התושבת העליונה למקומה\)](file:///C:/data/systems/insp400/he/sm_he/top_bkt.htm#wp1048583) .
	- 9. החזר את המכסה העליון למקומו (ראה [החזרת המכסה העליון למקומו](file:///C:/data/systems/insp400/he/sm_he/top_cvr.htm#wp1184923)) .
- **התראה :לפני הפעלת המחשב ,הברג חזרה את כל הברגים וודא שלא נותרו ברגים חופשיים בתוך המחשב .אי ביצוע הוראה זו עלול לגרום נזק למחשב.**
	- 01. חבר את המחשב ואת כל ההתקנים המצורפים לשקעי חשמל והפעל אותם .

#### **סוללת מטבע**

מדריך השירות של 300/400 Mm inspiron™ של ™Dell

 [הסרת סוללת המטבע](#page-6-1)  [החזרת סוללת המטבע למקומה](#page-6-2) 

<span id="page-6-0"></span>אזהרה: לפני העבודה בחלק הפנימי של המחשב, קרא את המידע בנושא בטיחות המצורף למחשב. לעיון במידע על נהלים מומלצים נוסשג בשרדע בהעיד במשא תאימות לתקינה בכתובת<br>תוכני המודע  **.www.dell.com/regulatory\_compliance**

אזהרה: סוללה חדשה המותקנת באופן לא נכון עלולה להתפוצץ. יש להחליף את הסוללה רק בסוללה מסוג זהה או דומה, בהתאם להשליך בהתאם להשליך בהתאם להוראות היצרן.

**התראה :תיקונים במחשב יבוצעו על ידי טכנאי שירות מוסמך בלבד .האחריות אינה מכסה נזק שייגרם עקב טיפול שאינו מאושר על ידי TMDell.**

**התראה :כדי למנוע פריקה של חשמל סטטי ,בצע הארקה לגופך בעזרת רצועת הארקה לפרק היד ,או בכך שתיגע מדי פעם במשטחי מתכת לא צבועים (כגון מחבר במחשב).**

### <span id="page-6-3"></span><span id="page-6-1"></span>**הסרת סוללת המטבע**

- .1 תעד את כל המסכים שבתוכנית שירות הגדרת המערכת (ראה <u>תוכנית שירות להגדרת המערכת</u>) כך שתוכל לשחזר את ההגדרות הנכונות ב-<u>[שלב](#page-7-0) 8</u>[.](#page-7-0)
	- 2. פעל על פי ההליכים ב- [לפני שתתחיל](file:///C:/data/systems/insp400/he/sm_he/before.htm#wp1180557).
	- .3 הסר את המכסה העליון (ראה <u>הסרת המכסה העליון</u>).
	- 4. הסר את התושבת העליונה (ראה <u>הסרת התושבת העליונה</u>).
		- 5. הסר את הכונן האופטי (ראה [הסרת הכונן האופטי](file:///C:/data/systems/insp400/he/sm_he/odd.htm#wp1183032)) .
		- 6. הסר את מפרץ הכונן (ראה [הסרת מפרץ הכונן](file:///C:/data/systems/insp400/he/sm_he/hdd_bkt.htm#wp1126927)) .
		- 7. מקם את המחשב כשסוללת המטבע פונה כלפיך .
	- 8. משוך בעדינות את ידית השחרור מסוללת המטבע והרם את סוללת המטבע והוצא אותה מהשקע .

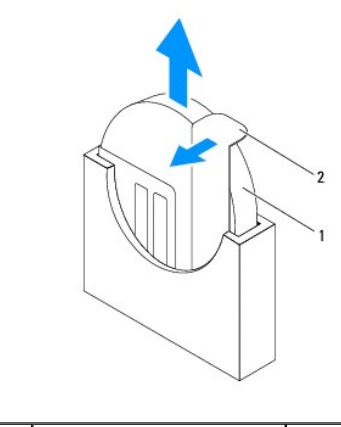

1 סוללת מטבע 2 ידית שחרור

### **החזרת סוללת המטבע למקומה**

- <span id="page-6-2"></span>1. פעל על פי ההליכים ב- [לפני שתתחיל](file:///C:/data/systems/insp400/he/sm_he/before.htm#wp1180557).
- 2. הכנס את סוללת המטבע החדשה לשקע כשהצד המסומן ב-"+" פונה כלפי מעלה .
	- .3 החזר את מפרץ הכונן למקומו (ראה <u>[החזרת מפרץ הכונן למקומו](file:///C:/data/systems/insp400/he/sm_he/hdd_bkt.htm#wp1105539)</u>).
- <span id="page-7-0"></span>4. התקן מחדש את הכונן האופטי (ראה [החזרת הכונן האופטי למקומו\)](file:///C:/data/systems/insp400/he/sm_he/odd.htm#wp1182963) .
- .5 החזר את התושבת העליונה למקומה (ראה <u>החזרת התושבת העליונה למקומה</u>).
	- 6. החזר את המכסה העליון למקומו (ראה [החזרת המכסה העליון למקומו](file:///C:/data/systems/insp400/he/sm_he/top_cvr.htm#wp1184923)) .
- <span id="page-7-1"></span>התראה: לפני הפעלת המחשב, הברג חזרה את כל הברגים וודא שלא נותרו ברגים חופשיים בתוך המחשב. אי ביצוע הוראה זו עלול לגרום נזק למחשב.
	- 7. חבר את המחשב וההתקנים לשקעי חשמל ולאחר מכן הפעל אותם .
	- .<br>8. היכנס לתוכנית שירות הגדרת המערכת (ראה <u>תוכנית שירות להגדרת המערכת</u>) ושחזר את ההגדרות שתיעדת ב[שלב](#page-6-3) <u>שלב 1</u>[.](#page-6-3)

# **כרטיס גרפיקה (400 Inspiron בלבד)**

ים<br>מדריך השירות של 300/400 ™ Inspiron™ 300

[הסרת כרטיס הגרפיקה](#page-8-1) 

[החזרת כרטיס הגרפיקה למקומו](#page-8-2) 

<span id="page-8-0"></span>אזהרה: לפני העבודה בחלק הפנימי של המחשב, קרא את המידע בנושא בטיחות המצורף למחשב. לעיון במידע על נהלים מומלצים נוספים בנושא בטיחות, בקר בדף הבית בנושא תאימות לתקינה בכתובת  **.www.dell.com/regulatory\_compliance**

**התראה :תיקונים במחשב יבוצעו על ידי טכנאי שירות מוסמך בלבד .האחריות אינה מכסה נזק שייגרם עקב טיפול שאינו מאושר על ידי TMDell.**

 $\bigwedge$ התראה: כדי למנוע פריקה של חשמל סטטי, בצע הארקה לגופך בעזרת רצועת הארקה לפרק היד, או בכך שתיגע מדי פעם במשטחי מתכת לא צבועים (כגון מחבר במחשב).

#### <span id="page-8-1"></span>**הסרת כרטיס הגרפיקה**

- 1. פעל על פי ההליכים ב- <u>[לפני שתתחיל](file:///C:/data/systems/insp400/he/sm_he/before.htm#wp1180557)</u>.
- 2. הסר את המכסה התחתון (ראה [הסרת המכסה התחתון](file:///C:/data/systems/insp400/he/sm_he/btm_cvr.htm#wp1190533)) .
- .3 הסר את גוף הקירור של כרטיס הגרפיקה (ראה <u>הסרת גוף הקירור של כרטיס הגרפיקה</u>).
	- 4. הסר את שני הברגים שמאבטחים את כרטיס הגרפיקה אל לוח המערכת .
		- 5. הסר את כרטיס הגרפיקה ממחבר כרטיס הגרפיקה .

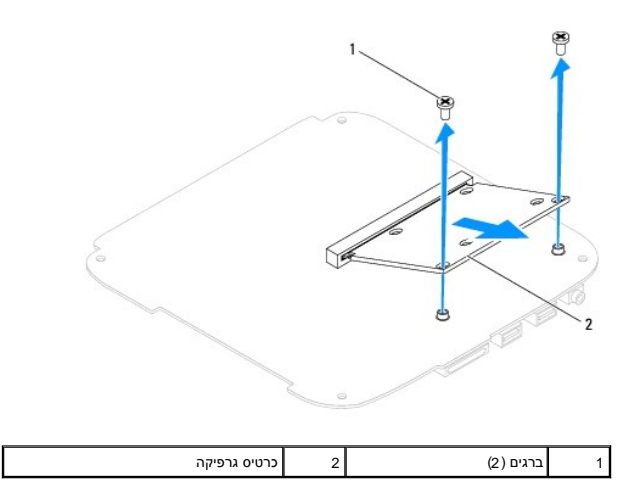

# **החזרת כרטיס הגרפיקה למקומו**

- <span id="page-8-2"></span>1. פעל על פי ההליכים ב- <u>[לפני שתתחיל](file:///C:/data/systems/insp400/he/sm_he/before.htm#wp1180557)</u>.
- 2. יישר את החריץ בכרטיס הגרפיקה עם הלשונית שבמחבר לוח המערכת .
- .<br>3. הכנס את כרטיס הגרפיקה בזווית של 45 מעלות לתוך מחבר לוח המערכת.
- 4. לחץ כלפי מטה על הקצה השני של כרטיס הגרפיקה .הברג חזרה את שני הברגים שמאבטחים את כרטיס הגרפיקה אל מחבר לוח המערכת .
	- 5. החזר את גוף הקירור של כרטיס הגרפיקה למקומו (ראה [החזרת גוף הקירור של כרטיס הגרפיקה למקומו\)](file:///C:/data/systems/insp400/he/sm_he/gph_hs.htm#wp1181645) .
		- 6. החזר את המכסה התחתון למקומו (ראה [החזרת המכסה התחתון למקומו\)](file:///C:/data/systems/insp400/he/sm_he/btm_cvr.htm#wp1188640) .

**התראה :לפני הפעלת המחשב ,הברג חזרה את כל הברגים וודא שלא נותרו ברגים חופשיים בתוך המחשב .אי ביצוע הוראה זו עלול לגרום נזק למחשב.**

7. חבר את המחשב ואת כל ההתקנים המצורפים לשקעי חשמל והפעל אותם .

### **מאוורר כרטיס הגרפיקה (400 Inspiron בלבד) מדריך השירות של 300/400 Inspiron™** 300/400

- - [הסרת מאוורר כרטיס הגרפיקה](#page-10-1)  [החזרת מאוורר כרטיס הגרפיקה למקומו](#page-10-2)
- 

<span id="page-10-0"></span>אזהרה: לפני העבודה בחלק הפנימי של המחשב, קרא את המידע בנושא בטיחות המצורף למחשב. לעיון במידע על נהלים מומלצים נוספים בנושא בטיחות, בקר בדף הבית בנושא תאימות לתקינה בכתובת  **.www.dell.com/regulatory\_compliance**

**התראה :תיקונים במחשב יבוצעו על ידי טכנאי שירות מוסמך בלבד .האחריות אינה מכסה נזק שייגרם עקב טיפול שאינו מאושר על ידי TMDell.**

 $\bigwedge$ התראה: כדי למנוע פריקה של חשמל סטטי, בצע הארקה לגופך בעזרת רצועת הארקה לפרק היד, או בכך שתיגע מדי פעם במשטחי מתכת לא צבועים (כגון מחבר במחשב).

#### **הסרת מאוורר כרטיס הגרפיקה**

- <span id="page-10-1"></span>1. פעל על פי ההליכים ב- [לפני שתתחיל](file:///C:/data/systems/insp400/he/sm_he/before.htm#wp1180557) .
- 2. הסר את המכסה התחתון (ראה [הסרת המכסה התחתון](file:///C:/data/systems/insp400/he/sm_he/btm_cvr.htm#wp1190533)) .
- 3. הסר את גוף הקירור של כרטיס הגרפיקה (ראה [הסרת גוף הקירור של כרטיס הגרפיקה](file:///C:/data/systems/insp400/he/sm_he/gph_hs.htm#wp1182997)) .
	- 4. הסר את שני הברגים שמאבטחים את מאוורר כרטיס הגרפיקה ללוח המערכת .
		- 5. הוצא את מאוורר כרטיס הגרפיקה מהמחשב .

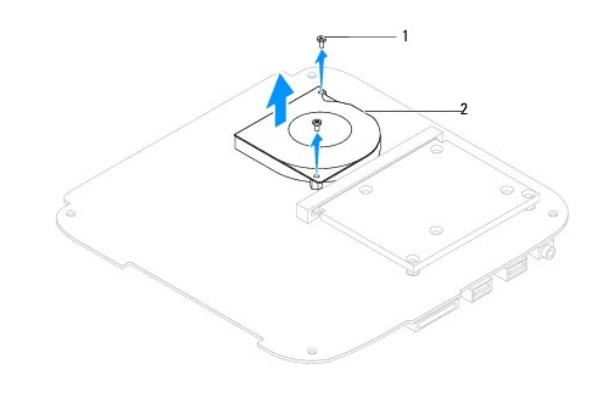

1 ברגים (2) 2 מאוורר כרטיס הגרפיקה

### **החזרת מאוורר כרטיס הגרפיקה למקומו**

- <span id="page-10-2"></span>1. פעל על פי ההליכים ב- <u>[לפני שתתחיל](file:///C:/data/systems/insp400/he/sm_he/before.htm#wp1180557)</u>.
- .<br>2. יישר את חורי הברגים שבמאוורר כרטיס הגרפיקה עם חורי הברגים שבלוח המערכת. הברג חזרה את שני הברגים שמאבטחים את מאוורר כרטיס הגרפיקה ללוח המערכת.
	- 3. החזר את גוף הקירור של כרטיס הגרפיקה למקומו (ראה [החזרת גוף הקירור של כרטיס הגרפיקה למקומו\)](file:///C:/data/systems/insp400/he/sm_he/gph_hs.htm#wp1181645) .
		- .4 החזר את המכסה התחתון למקומו (ראה <u>החזרת המכסה התחתון למקומו</u>).

**התראה :לפני הפעלת המחשב ,הברג חזרה את כל הברגים וודא שלא נותרו ברגים חופשיים בתוך המחשב .אי ביצוע הוראה זו עלול לגרום נזק למחשב.**

5. חבר את המחשב ואת כל ההתקנים המצורפים לשקעי חשמל והפעל אותם .

# **גוף הקירור של כרטיס הגרפיקה (400 Inspiron בלבד)**

מדריך השירות של 300/400 Mm של ™Dell

- [הסרת גוף הקירור של כרטיס הגרפיקה](#page-12-1)
- [החזרת גוף הקירור של כרטיס הגרפיקה למקומו](#page-12-2)
- <span id="page-12-0"></span>אזהרה: לפני העבודה בחלק הפנימי של המחשב, קרא את המידע בנושא בטיחות המצורף למחשב. לעיון במידע על נהלים מומלצים נוספים בנושא בטיחות, בקר בדף הבית בנושא תאימות לתקינה בכתובת  **.www.dell.com/regulatory\_compliance**
	- **אזהרה :גוף הקירור עלול להתחמם מאוד במהלך הפעלה רגילה .לפני שתיגע בו ,ודא שהספיק להתקרר .**
	- **התראה :תיקונים במחשב יבוצעו על ידי טכנאי שירות מוסמך בלבד .האחריות אינה מכסה נזק שייגרם עקב טיפול שאינו מאושר על ידי TMDell.**
	- **התראה :כדי למנוע פריקה של חשמל סטטי ,בצע הארקה לגופך בעזרת רצועת הארקה לפרק היד ,או בכך שתיגע מדי פעם במשטחי מתכת לא צבועים (כגון מחבר במחשב).**

התראה: אל תבצע את השלבים שלהלן אם אינך מכיר היטב את הטכניקות להסרה ולהחלפה של משלבים של השל השל הסרים ולהסרים של מצויחת טכני, עיין<br>ב*מדריך ההתקנה.* 

# **הסרת גוף הקירור של כרטיס הגרפיקה**

- <span id="page-12-1"></span>1. פעל על פי ההליכים ב- [לפני שתתחיל](file:///C:/data/systems/insp400/he/sm_he/before.htm#wp1180557) .
- .2 הסר את המכסה התחתון (ראה <u>[הסרת המכסה התחתון](file:///C:/data/systems/insp400/he/sm_he/btm_cvr.htm#wp1190533)</u>).
- $\bigwedge$ התראה: כדי להבטיח קירור מרבי של מעבד הגרפיקה, אין לגעת באזורים מעבירי החום בגוף הקירור של כרטיס הגרפיקה. השומן שנמצא על העור עלול להפחית את יכולת העברת החום של המשטח התרמי.
	- .3 לפי הסדר (המצוין על-גבי גוף הקירור של כרטיס הגרפיקה), שחרר בסדר יורד את ארבעת בורגי הקיבוע שמאבטחים את גוף הקירור של כרטיס הגרפיקה ללוח המערכת.
		- 4. הוצא את גוף הקירור של כרטיס הגרפיקה מהמחשב .

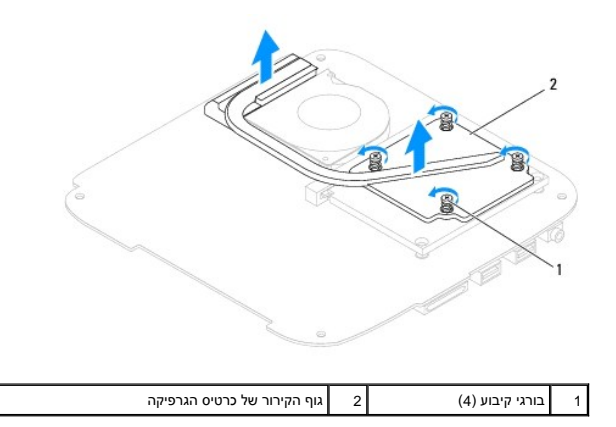

### **החזרת גוף הקירור של כרטיס הגרפיקה למקומו**

- <span id="page-12-2"></span>1. פעל על פי ההליכים ב- [לפני שתתחיל](file:///C:/data/systems/insp400/he/sm_he/before.htm#wp1180557).
- 2. יישר את ארבעת בורגי הקיבוע שבגוף הקירור של כרטיס הגרפיקה עם חורי הברגים שבלוח המערכת והדק את הברגים בסדר עולה .
	- 3. החזר את המכסה התחתון למקומו (ראה [החזרת המכסה התחתון למקומו\)](file:///C:/data/systems/insp400/he/sm_he/btm_cvr.htm#wp1188640) .
- **התראה :לפני הפעלת המחשב ,הברג חזרה את כל הברגים וודא שלא נותרו ברגים חופשיים בתוך המחשב .אי ביצוע הוראה זו עלול לגרום נזק למחשב.**
	- 4. חבר את המחשב ואת כל ההתקנים המצורפים לשקעי חשמל והפעל אותם .

### **כונן קשיח**

מדריך השירות של 300/400 Mm של ™Dell

<span id="page-14-0"></span>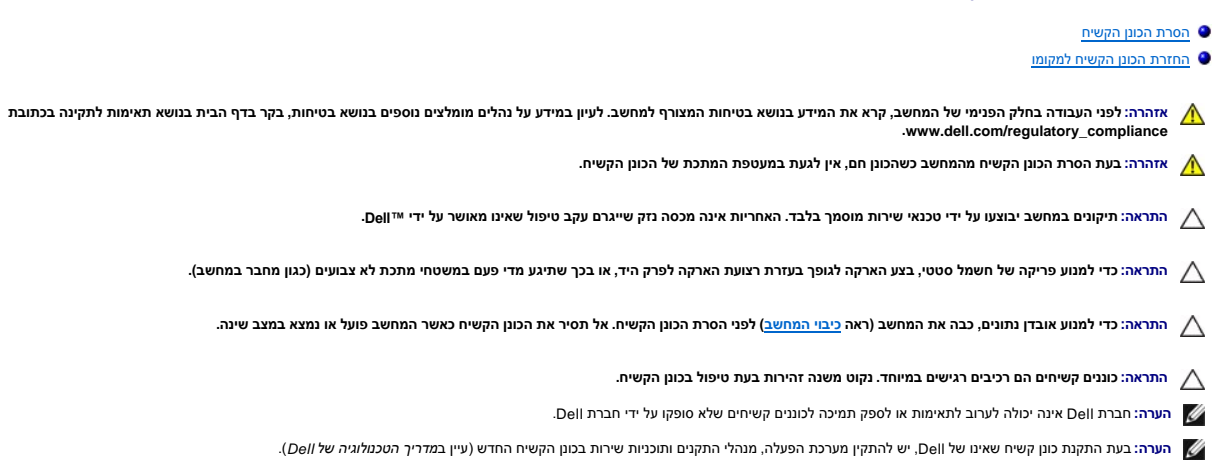

#### <span id="page-14-1"></span>**הסרת הכונן הקשיח**

#### 1. פעל על פי ההליכים ב- <u>[לפני שתתחיל](file:///C:/data/systems/insp400/he/sm_he/before.htm#wp1180557)</u>.

- 2. הסר את המכסה העליון (ראה [הסרת המכסה העליון\)](file:///C:/data/systems/insp400/he/sm_he/top_cvr.htm#wp1184871) .
- 3. הסר את התושבת העליונה (ראה [הסרת התושבת העליונה\)](file:///C:/data/systems/insp400/he/sm_he/top_bkt.htm#wp1050239) .
	- 4. הסר את הכונן האופטי (ראה <u>[הסרת הכונן האופטי](file:///C:/data/systems/insp400/he/sm_he/odd.htm#wp1183032)</u>).
		- .5 הסר את מפרץ הכונן (ראה <u>הסרת מפרץ הכונן</u>).

**התראה :כשהכונן הקשיח נמצא מחוץ למחשב ,אחסן אותו באריזה אנטיסטטית (עיין בסעיף "הגנה מפני פריקת מטען אלקטרוסטטי" בהוראות הבטיחות הנלוות למחשב).**

- 6. הסר את ארבעת הברגים המאבטחים את הכונן הקשיח למפרץ הכונן .
	- 7. הוצא את מפרץ הכונן מהכונן הקשיח .

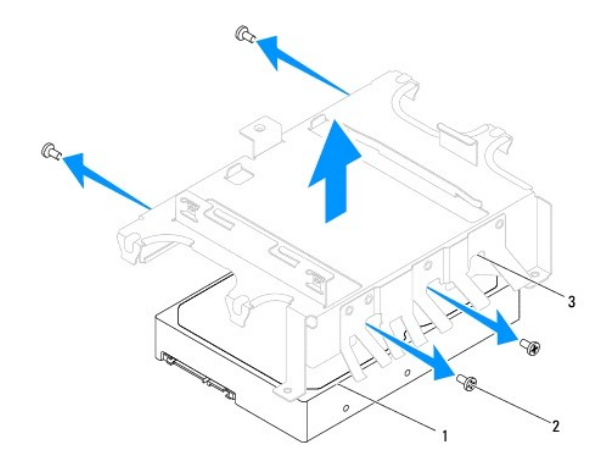

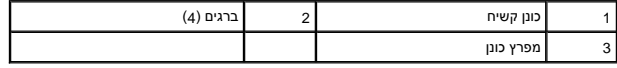

# **החזרת הכונן הקשיח למקומו**

- <span id="page-15-0"></span>.<br>1. פעל על פי ההליכים ב- <u>[לפני שתתחיל](file:///C:/data/systems/insp400/he/sm_he/before.htm#wp1180557)</u>.
- 2. הוצא את הכונן הקשיח החדש מהאריזה שלו. שמור את האריזה המקורית למקרה שיהיה עליך לאחסן או לשלוח את הכונן הקשיח .
	- 3. ישר את חורי הברגים שבמפרץ הכונן עם חורי הברגים שבכונן הקשיח .
	- 4. הברג חזרה את ארבעת הברגים המאבטחים את הכונן הקשיח למפרץ הכונן .
		- 5. החזר את מפרץ הכונן למקומו (ראה [החזרת מפרץ הכונן למקומו](file:///C:/data/systems/insp400/he/sm_he/hdd_bkt.htm#wp1105539)) .
		- 6. התקן מחדש את הכונן האופטי (ראה [החזרת הכונן האופטי למקומו\)](file:///C:/data/systems/insp400/he/sm_he/odd.htm#wp1182963) .
	- .7 החזר את התושבת העליונה למקומה (ראה <u>החזרת התושבת העליונה למקומה</u>).
		- 8. החזר את המכסה העליון למקומו (ראה [החזרת המכסה העליון למקומו](file:///C:/data/systems/insp400/he/sm_he/top_cvr.htm#wp1184923)) .

התראה: לפני הפעלת המחשב, הברג חזרה את כל הברגים וודא שלא נותרו ברגים חופשיים בתוך המחשב. אי ביצוע הוראה זו עלול לגרום נזק למחשב.

- 9. חבר את המחשב ואת כל ההתקנים המצורפים לשקעי חשמל והפעל אותם .
- .01 התקן את מערכת ההפעלה במחשב, כנדרש. ראה "שחזור מערכת ההפעלה" ב*מדריך ההתקנה.*
- 11. התקן את מנהלי ההתקנים ותוכניות השירות עבור המחשב ,כנדרש .לקבלת מידע נוסף ,עיין ב*מדריך הטכנולוגיה של Dell* .

# **מפרץ כונן**

מדריך השירות של 300/400 Inspiron™ של ™Dell

 [הסרת מפרץ הכונן](#page-16-1)  [החזרת מפרץ הכונן למקומו](#page-16-2) 

<span id="page-16-0"></span>אזהרה: לפני העבודה בחלק הפנימי של המחשב, קרא את המידע בנושא בטיחות המצורף למחשב. לעיון במידע על נהלים נוספים בנושא בשיחות, בקר בדף הבית בנושא תאימות לתקינה בכתובת<br>www.dell.com/regulatory\_compliance.

**התראה :תיקונים במחשב יבוצעו על ידי טכנאי שירות מוסמך בלבד .האחריות אינה מכסה נזק שייגרם עקב טיפול שאינו מאושר על ידי TMDell.**

**התראה :כדי למנוע פריקה של חשמל סטטי ,בצע הארקה לגופך בעזרת רצועת הארקה לפרק היד ,או בכך שתיגע מדי פעם במשטחי מתכת לא צבועים (כגון מחבר במחשב).**

### <span id="page-16-1"></span>**הסרת מפרץ הכונן**

- 1. פעל על פי ההליכים ב- <u>[לפני שתתחיל](file:///C:/data/systems/insp400/he/sm_he/before.htm#wp1180557)</u>.
- 2. הסר את המכסה העליון (ראה [הסרת המכסה העליון\)](file:///C:/data/systems/insp400/he/sm_he/top_cvr.htm#wp1184871) .
- 3. הסר את התושבת העליונה (ראה [הסרת התושבת העליונה\)](file:///C:/data/systems/insp400/he/sm_he/top_bkt.htm#wp1050239) .
	- 4. הסר את הכונן האופטי (ראה <u>[הסרת הכונן האופטי](file:///C:/data/systems/insp400/he/sm_he/odd.htm#wp1183032)</u>).
- 5. הסר את הבורג שמאבטח את תושבת לחצן ההפעלה למפרץ הכונן (ראה [הסרת תושבת לחצן ההפעלה](file:///C:/data/systems/insp400/he/sm_he/pwrbtnbk.htm#wp1184871)) .
	- 6. הסר את שני הברגים שמאבטחים את מפרץ הכונן ללוח המערכת .
	- 7. החלק את מפרץ הכונן לאחור והרם את מפרץ הכונן כדי לגשת לכבל הכונן הקשיח .
		- 8. נתק את כבל הכונן הקשיח מהמחבר שבכונן הקשיח .
			- 9. הוצא בזהירות את מפרץ הכונן מהמחשב .

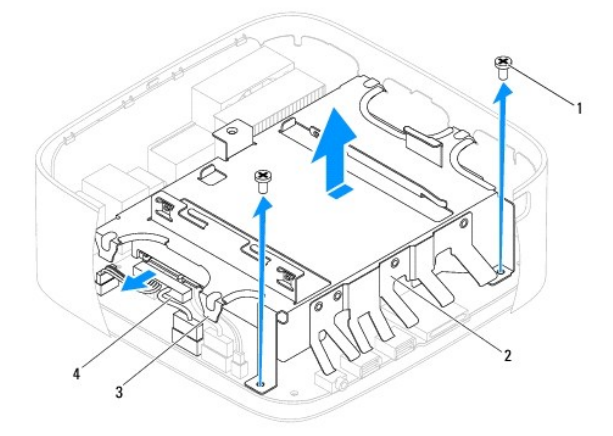

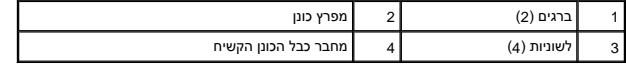

### **החזרת מפרץ הכונן למקומו**

<span id="page-16-2"></span>1. פעל על פי ההליכים ב- <u>[לפני שתתחיל](file:///C:/data/systems/insp400/he/sm_he/before.htm#wp1180557)</u>.

2. חבר את כבל הכונן הקשיח למחבר שבכונן הקשיח .

- 3. יישר את הלשוניות שבמפרץ הכונן עם החריצים שבמארז .החלק את מפרץ הכונן כדי ליישר את חורי הברגים שבמפרץ הכונן עם חורי הברגים שבלוח המערכת .
	- 4. הברג חזרה את שני הברגים שמאבטחים את מפרץ הכונן ללוח המערכת .
	- .5 הברג חזרה את הבורג שמאבטח את תושבת לחצן ההפעלה למפרץ הכונן (ר<mark>אה <u>החזרת תושבת לחצן ההפעלה למקומה</u>).</mark>
		- 6. התקן מחדש את הכונן האופטי (ראה [החזרת הכונן האופטי למקומו\)](file:///C:/data/systems/insp400/he/sm_he/odd.htm#wp1182963) .
		- .7 החזר את התושבת העליונה למקומה (ראה <u>החזרת התושבת העליונה למקומה</u>).
			- 8. החזר את המכסה העליון למקומו (ראה [החזרת המכסה העליון למקומו](file:///C:/data/systems/insp400/he/sm_he/top_cvr.htm#wp1184923)) .
	- התראה: לפני הפעלת המחשב, הברג חזרה את כל הברגים וודא שלא נותרו ברגים חופשיים בתוך המחשב. אי ביצוע הוראה זו עלול לגרום נזק למחשב.

9. חבר את המחשב ואת כל ההתקנים המצורפים לשקעי חשמל והפעל אותם .

# **גוף קירור המעבד (400 Inspiron בלבד)**

**מדריך השירות של 300/400 Inspiron™** 300/400

[הסרת גוף קירור המעבד](#page-18-1) 

[החזרת גוף קירור המעבד למקומו](#page-18-2) 

<span id="page-18-0"></span>אזהרה: לפני העבודה בחלק הפנימי של המחשב, קרא את המידע בנושא בטיחות המצורף למחשב. לעיון במידע על נהלים מומלצים נוסשג בשרדע בהעיד במשא תאימות לתקינה בכתובת<br>תוכני המודע  **.www.dell.com/regulatory\_compliance**

**אזהרה :גוף הקירור עלול להתחמם מאוד במהלך הפעלה רגילה .לפני שתיגע בו ,ודא שהספיק להתקרר .**

**התראה :תיקונים במחשב יבוצעו על ידי טכנאי שירות מוסמך בלבד .האחריות אינה מכסה נזק שייגרם עקב טיפול שאינו מאושר על ידי TMDell.**

 $\bigwedge$ התראה: כדי למנוע פריקה של חשמל סטטי, בצע הארקה לגופך בעזרת רצועת הארקה לפרק היד, או בכך שתיגע מדי פעם במשטחי מתכת לא צבועים (כגון מחבר במחשב).

התראה: אל תבצע את השלבים שלהלן אם אינך מכיר היטב את הטכניקות להסרה ולהחלפה של משלבים של השל השל הסרים ולהסרים של מצויחת טכני, עיין<br>ב*מדריך ההתקנה.* 

# <span id="page-18-1"></span>**הסרת גוף קירור המעבד**

- 1. פעל על פי ההליכים ב- [לפני שתתחיל](file:///C:/data/systems/insp400/he/sm_he/before.htm#wp1180557) .
- 2. הסר את המכסה העליון (ראה <u>הסרת המכסה העליון</u>).
- .3 הסר את התושבת העליונה (ראה <u>הסרת התושבת העליונה</u>).
	- 4. הסר את הכונן האופטי (ראה <u>[הסרת הכונן האופטי](file:///C:/data/systems/insp400/he/sm_he/odd.htm#wp1183032)</u>).
		- 5. הסר את מפרץ הכונן (ראה [הסרת מפרץ הכונן](file:///C:/data/systems/insp400/he/sm_he/hdd_bkt.htm#wp1126927)) .

**התראה :כדי להבטיח קירור מרבי של המעבד ,אין לגעת באזורים מעבירי החום בגוף הקירור של המעבד .השומן שנמצא על העור עלול להפחית את יכולת העברת החום של המשטח התרמי.**

- 6. לפי הסדר (המצוין על-גבי גוף הקירור של המעבד) ,שחרר בסדר יורד את ארבעת בורגי הקיבוע שמאבטחים את גוף הקירור של המעבד ללוח המערכת .
	- 7. הרם בזהירות את גוף הקירור של המעבד מהמחשב .
	- 8. הנח את גוף קירור המעבד על ראשו, כאשר חומר הסיכה התרמי פונה כלפי מעלה.

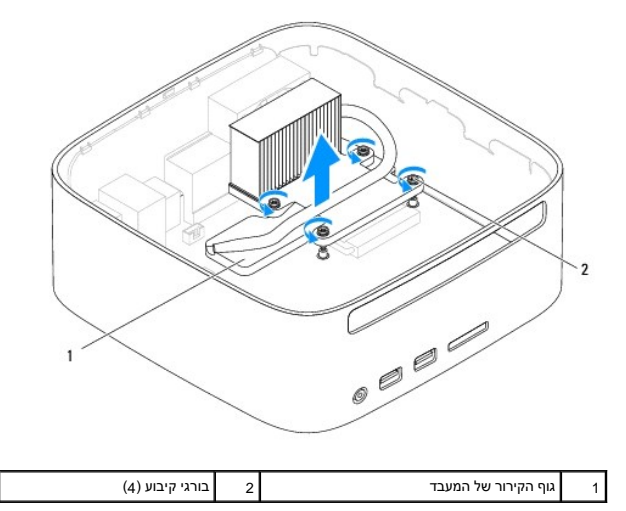

### <span id="page-18-2"></span>**החזרת גוף קירור המעבד למקומו**

**התראה :יישור לא נכון של גוף הקירור של המעבד עלול לגרום נזק ללוח המערכת ולמעבד.**

הערה: ניתן להשתמש שוב במשטח התרמי המקורי אם מתקינים מחדש את המקור המעבד המשבד המעבד המעבד או את גוף קירור המעבד, השתמש במשטח התרמי שבערכה כדי<br>להבטיח מוליכות תרמית.

- 1. פעל על פי ההליכים ב- <u>[לפני שתתחיל](file:///C:/data/systems/insp400/he/sm_he/before.htm#wp1180557)</u>.
- 2. נקה את חומר הסיכה התרמי מהחלק התחתון של גוף הקירור .

התראה: הקפד למרוח חומר סיכה תרמי חדש. חומר סיכה תרמי חדש חיוני להבטחת היצמדות תרמית הולמת, שהיא תנאי לפעולה אופטימלית של המעבד.

- 3. מרח את חומר הסיכה החדש בחלק העליון של המעבד .
- 4. יישר את ארבעת בורגי הקיבוע שבגוף הקירור של המעבד עם חורי הברגים שבלוח המערכת והדק את הברגים בסדר עולה .
	- .5 החזר את מפרץ הכונן למקומו (ראה <u>[החזרת מפרץ הכונן למקומו](file:///C:/data/systems/insp400/he/sm_he/hdd_bkt.htm#wp1105539)</u>).
	- 6. התקן מחדש את הכונן האופטי (ראה [החזרת הכונן האופטי למקומו\)](file:///C:/data/systems/insp400/he/sm_he/odd.htm#wp1182963) .
	- 7. החזר את התושבת העליונה למקומה (ראה [החזרת התושבת העליונה למקומה\)](file:///C:/data/systems/insp400/he/sm_he/top_bkt.htm#wp1048583) .
		- 8. החזר את המכסה העליון למקומו (ראה [החזרת המכסה העליון למקומו](file:///C:/data/systems/insp400/he/sm_he/top_cvr.htm#wp1184923)) .
- התראה: לפני הפעלת המחשב, הברג חזרה את כל הברגים וודא שלא נותרו ברגים חופשיים בתוך המחשב. אי ביצוע הוראה זו עלול לגרום נזק למחשב.
	- 9. חבר את המחשב וההתקנים לשקעי חשמל ולאחר מכן הפעל אותם .

# **תושבת קלט/פלט**

**מדריך השירות של 300/400 TMInspiron של TMDell**

 [הסרת תושבת קלט/פלט](#page-20-1)  [החזרת תושבת הקלט/פלט למקומה](#page-20-2) 

<span id="page-20-0"></span>אזהרה: לפני העבודה בחלק הפנימי של המחשב, קרא את המידע בנושא בטיחות המצורף למחשב. לעיון במידע על נהלים מומלצים נוספים בנושא בטיחות, בקר בדף הבית בנושא תאימות לתקינה בכתובת  **.www.dell.com/regulatory\_compliance**

**התראה :תיקונים במחשב יבוצעו על ידי טכנאי שירות מוסמך בלבד .האחריות אינה מכסה נזק שייגרם עקב טיפול שאינו מאושר על ידי TMDell.**

 $\bigwedge$ התראה: כדי למנוע פריקה של חשמל סטטי, בצע הארקה לגופך בעזרת רצועת הארקה לפרק היד, או בכך שתיגע מדי פעם במשטחי מתכת לא צבועים (כגון מחבר במחשב).

# <span id="page-20-1"></span>**הסרת תושבת קלט/פלט**

- 1. פעל על פי ההליכים ב- <u>[לפני שתתחיל](file:///C:/data/systems/insp400/he/sm_he/before.htm#wp1180557)</u>.
- .<br>2. הסר את המכסה העליון (ראה <u>הסרת המכסה העליון</u>).
- 3. הסר את התושבת העליונה (ראה [הסרת התושבת העליונה\)](file:///C:/data/systems/insp400/he/sm_he/top_bkt.htm#wp1050239) .
- 4. הסר את לוח הקלט/פלט הקדמי (ראה <u>הסרת לוח הפלט/קלט הקדמי</u>).
	- 5. הסר את מאוורר המארז (ראה [הסרת מאוורר המארז\)](file:///C:/data/systems/insp400/he/sm_he/sb_fan.htm#wp1194281) .
- 6. באמצעות מפתח אום הקסגוני ,הסר את שני הברגים שמאבטחים את מחבר ה-VGA לתושבת הקלט/פלט .
	- 7. הסר את הבורג שמאבטח את תושבת הקלט/פלט למארז .
- 8. לחץ ושחרר בזהירות את תפס מנעול האבטחה שבתושבת הקלט/פלט ממכסה המחשב והוצא את תושבת הקלט/פלט מהמחשב .

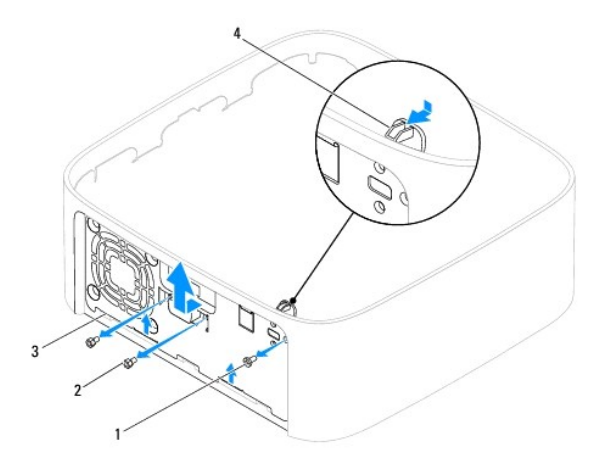

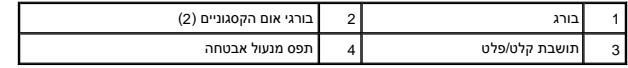

# **החזרת תושבת הקלט/פלט למקומה**

<span id="page-20-2"></span>.<br>1. פעל על פי ההליכים ב- <u>[לפני שתתחיל](file:///C:/data/systems/insp400/he/sm_he/before.htm#wp1180557)</u>.

2. החלק את הלשוניות שבתחתית תושבת הקלט/פלט לתוך החריצים במארז .

.<br>3. לחץ והחלק בזהירות את תפס מנעול האבטחה למקומו. הברג חזרה את הבורג שמאבטח את תושבת הקלט/פלט למארז.

- .4 באמצעות מפתח אום הקסגוני, הברג חזרה את שני הברגים שמאבטחים את מחבר ה-VGA לתושבת הקלט/פלט.
	- .5 החזר את מאוורר המארז למקומו (ראה <u>[החזרת מאוורר המארז למקומו](file:///C:/data/systems/insp400/he/sm_he/sb_fan.htm#wp1194147)</u>).
	- 6. החזר את לוח הקלט/פלט הקדמי למקומו (ראה [החזרת לוח הפלט/קלט הקדמי למקומו](file:///C:/data/systems/insp400/he/sm_he/io_bzl.htm#wp1188640)) .
		- .7 החזר את התושבת העליונה למקומה (ר<mark>אה <u>החזרת התושבת העליונה למקומה</u>).</mark>
			- 8. החזר את המכסה העליון למקומו (ראה [החזרת המכסה העליון למקומו](file:///C:/data/systems/insp400/he/sm_he/top_cvr.htm#wp1184923)) .

התראה: לפני הפעלת המחשב, הברג חזרה את כל הברגים וודא שלא נותרו ברגים חופשיים בתוך המחשב. אי ביצוע הוראה זו עלול לגרום נזק למחשב.

9. חבר את המחשב ואת כל ההתקנים המצורפים לשקעי חשמל והפעל אותם .

# **לוח פלט/קלט קדמי**

**מדריך השירות של 300/400 TMInspiron של TMDell**

 [הסרת לוח הפלט/קלט הקדמי](#page-22-1)  [החזרת לוח הפלט/קלט הקדמי למקומו](#page-22-2) 

<span id="page-22-0"></span>אזהרה: לפני העבודה בחלק הפנימי של המחשב, קרא את המידע בנושא בטיחות המצורף למחשב. לעיון במידע על נהלים מומלצים נוספים בנושא בטיחות, בקר בדף הבית בנושא תאימות לתקינה בכתובת  **.www.dell.com/regulatory\_compliance**

**התראה :תיקונים במחשב יבוצעו על ידי טכנאי שירות מוסמך בלבד .האחריות אינה מכסה נזק שייגרם עקב טיפול שאינו מאושר על ידי TMDell.**

 $\bigwedge$ התראה: כדי למנוע פריקה של חשמל סטטי, בצע הארקה לגופך בעזרת רצועת הארקה לפרק היד, או בכך שתיגע מדי פעם במשטחי מתכת לא צבועים (כגון מחבר במחשב).

# **הסרת לוח הפלט/קלט הקדמי**

- <span id="page-22-1"></span>1. פעל על פי ההליכים ב- <u>[לפני שתתחיל](file:///C:/data/systems/insp400/he/sm_he/before.htm#wp1180557)</u>.
- .<br>2. הסר את המכסה העליון (ראה <u>הסרת המכסה העליון</u>).
- .3 הסר את המכסה התחתון (ראה <u>[הסרת המכסה התחתון](file:///C:/data/systems/insp400/he/sm_he/btm_cvr.htm#wp1190533)</u>).
- .4 לחץ ושחרר את הלשוניות שבתחתית לוח הפלט/קלט הקדמי מהחריצים שבמארז והוצא את לוח הפלט/קלט הקדמי מהמחשב.

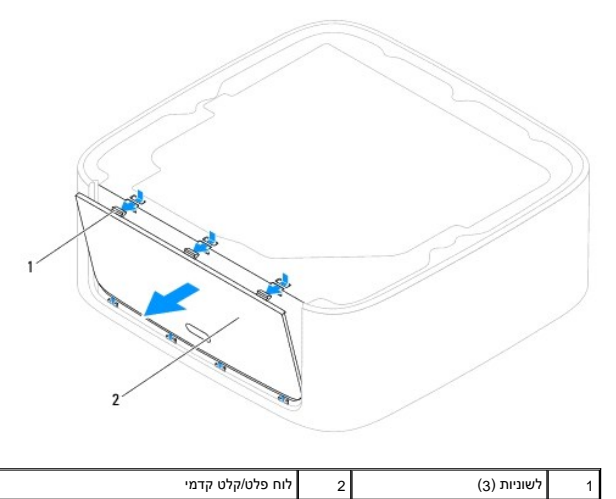

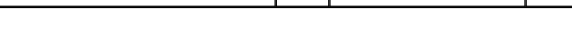

# **החזרת לוח הפלט/קלט הקדמי למקומו**

- <span id="page-22-2"></span>.1 פעל על פי ההליכים ב- <u>[לפני שתתחיל](file:///C:/data/systems/insp400/he/sm_he/before.htm#wp1180557)</u>.
- 2. יישר את הלשוניות שבלוח הפלט/קלט הקדמי עם החריצים שבמחשב והכנס אותו למקומו .
	- .3 החזר את המכסה התחתון למקומו (ראה <u>החזרת המכסה התחתון למקומו</u>).
		- 4. החזר את המכסה העליון למקומו (ראה <u>[החזרת המכסה העליון למקומו](file:///C:/data/systems/insp400/he/sm_he/top_cvr.htm#wp1184923)</u>).

**התראה :לפני הפעלת המחשב ,הברג חזרה את כל הברגים וודא שלא נותרו ברגים חופשיים בתוך המחשב .אי ביצוע הוראה זו עלול לגרום נזק למחשב.**

5. חבר את המחשב ואת כל ההתקנים המצורפים לשקעי חשמל והפעל אותם .

### **מודולי זיכרון**

מדריך השירות של 300/400 Mm של ™Dell

[Inspiron™ 300](#page-24-1)

[Inspiron 400](#page-25-0)<sup>0</sup>

<span id="page-24-0"></span>אזהרה: לפני העבודה בחלק הפנימי של המחשב, קרא את המידע בנושא בטיחות המצורף למחשב. לעיון במידע על נהלים נוספים בנושא בשיחות, בקר בדף הבית בנושא תאימות לתקינה בכתובת<br>www.dell.com/regulatory\_compliance.

**התראה :תיקונים במחשב יבוצעו על ידי טכנאי שירות מוסמך בלבד .האחריות אינה מכסה נזק שייגרם עקב טיפול שאינו מאושר על ידי TMDell.**

**התראה :כדי למנוע פריקה של חשמל סטטי ,בצע הארקה לגופך בעזרת רצועת הארקה לפרק היד ,או בכך שתיגע מדי פעם במשטחי מתכת לא צבועים (כגון מחבר במחשב).**

### <span id="page-24-1"></span>**Inspiron™ 300**

### **הסרת מודול הזיכרון**

- 1. פעל על פי ההליכים ב- <u>[לפני שתתחיל](file:///C:/data/systems/insp400/he/sm_he/before.htm#wp1180557)</u>.
- 2. הסר את המכסה העליון (ראה [הסרת המכסה העליון\)](file:///C:/data/systems/insp400/he/sm_he/top_cvr.htm#wp1184871) .
- 3. הסר את התושבת העליונה (ראה [הסרת התושבת העליונה\)](file:///C:/data/systems/insp400/he/sm_he/top_bkt.htm#wp1050239) .
	- .4 הסר את הכונן האופטי (ראה <u>[הסרת הכונן האופטי](file:///C:/data/systems/insp400/he/sm_he/odd.htm#wp1183032)</u>).
		- 5. הסר את מפרץ הכונן (ראה <u>הסרת מפרץ הכונן</u>).
- **התראה :כדי למנוע נזק למחבר מודול הזיכרון ,אין להזיז את תפסי מודול הזיכרון בעזרת כלים כלשהם.**
- 6. היעזר בקצות האצבעות כדי להזיז הצידה את תפסי האחיזה שבשני קצות מחבר מודול הזיכרון ,עד שמודול הזיכרון ישתחרר ממקומו .
	- 7. הסר את מודול הזיכרון ממחבר מודול הזיכרון .

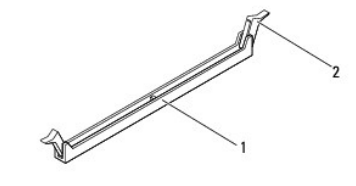

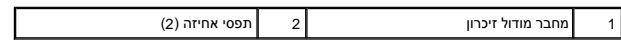

### **החזרת מודול הזיכרון למקומו**

- .1 פעל על פי ההליכים ב- <u>[לפני שתתחיל](file:///C:/data/systems/insp400/he/sm_he/before.htm#wp1180557)</u>.
- 
- 
- 2. יישר את החריץ שבמודול הזיכרון עם הלשונית שבמחבר מודול הזיכרון .

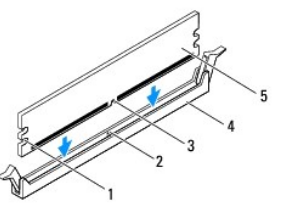

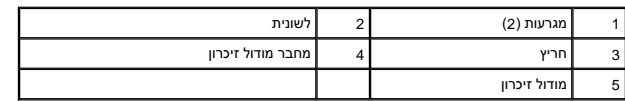

3. הכנס את מודול הזיכרון לתוך המחבר ,עד שייכנס למקומו בנקישה.

אם תכניס את מודול הזיכרון כנדרש, תפסי האבטחה ייכנסו לתוך המגרעות שבשני קצוות מודול הזיכרון. אם תפסי האחיזה אינם נכנסים למקומם בנקישה, הסר את מודול הזיכרון והתקן אותו מחדש.

#### **הערה :**אם מודול הזיכרון אינו מותקן כראוי ,ייתכן שהמחשב לא יבצע אתחול.

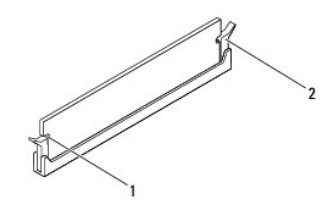

1 מגרעות (2) 2 תפסי אחיזה (2) (נכנסים למקומם בנקישה)

- 4. החזר את מפרץ הכונן למקומו (ראה <u>[החזרת מפרץ הכונן למקומו](file:///C:/data/systems/insp400/he/sm_he/hdd_bkt.htm#wp1105539)</u>).
- 5. התקן מחדש את הכונן האופטי (ראה [החזרת הכונן האופטי למקומו\)](file:///C:/data/systems/insp400/he/sm_he/odd.htm#wp1182963) .
- 6. החזר את התושבת העליונה למקומה (ראה [החזרת התושבת העליונה למקומה\)](file:///C:/data/systems/insp400/he/sm_he/top_bkt.htm#wp1048583) .
	- 7. החזר את המכסה העליון למקומו (ראה [החזרת המכסה העליון למקומו](file:///C:/data/systems/insp400/he/sm_he/top_cvr.htm#wp1184923)) .
- התראה: לפני הפעלת המחשב, הברג חזרה את כל הברגים וודא שלא נותרו ברגים חופשיים בתוך המחשב. אי ביצוע הוראה זו עלול לגרום נזק למחשב.
	- 8. חבר את המחשב ואת כל ההתקנים המצורפים לשקעי חשמל ולאחר מכן הפעל אותם. אם מופיעה הודעה המצהירה כי גודל הזיכרון השתנה ,הקש <1F< כדי להמשיך .
		- 9. היכנס למחשב .
		- 01. כדי לוודא שהזיכרון מותקן כראוי :
			- *Windows*® *: XP*

לחץ על **Start** )התחל) ¬**Panel Control** )לוח הבקרה)¬ **System** )מערכת).

*Windows Vista*® *:*

לחץ על לחצן **Start** )התחל) ¬ **Panel Control** )לוח הבקרה)¬ **Maintenance and System** )מערכת ותחזוקה).

*:Windows 7*

לחץ על לחצן **Start**) התחל) ¬ **Panel Control** )לוח הבקרה)¬ **Security and System** )מערכת ואבטחה)¬ **System** )מערכת).

.11 בדוק את כמות הזיכרון (RAM) הרשומה.

# <span id="page-25-0"></span>**Inspiron 400**

### **הסרת מודולי הזיכרון**

- 1. פעל על פי ההליכים ב- <u>[לפני שתתחיל](file:///C:/data/systems/insp400/he/sm_he/before.htm#wp1180557)</u>.
- .2 הסר את המכסה התחתון (ראה <u>[הסרת המכסה התחתון](file:///C:/data/systems/insp400/he/sm_he/btm_cvr.htm#wp1190533)</u>).

**התראה :כדי למנוע נזק למחבר מודול הזיכרון ,אין להזיז את תפסי מודול הזיכרון בעזרת כלים כלשהם.**

- 3. היעזר בקצות האצבעות כדי להזיז הצידה בזהירות את תפסי האחיזה שבשני קצות מחבר מודול הזיכרון ,עד שהמודול ישתחרר ממקומו .
	- 4. הסר את מודול הזיכרון ממחבר מודול הזיכרון .

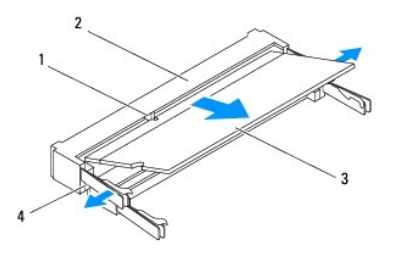

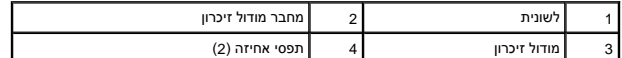

#### **החזרת מודולי הזיכרון למקומם**

**התראה :אם עליך להתקין מודולי זיכרון בשני מחברים ,התקן מודול זיכרון במחבר עם התווית "1 DIMM" לפני שתתקין מודול זיכרון נוסף במחבר עם התווית "2 DIMM".**

1. פעל על פי ההליכים ב- <u>[לפני שתתחיל](file:///C:/data/systems/insp400/he/sm_he/before.htm#wp1180557)</u>.

2. יישר את החריץ שבמודול הזיכרון עם הלשונית שבמחבר מודול הזיכרון .

.3 הכנס את מודול הזיכרון בחוזקה ובזווית של 45 מעלות לתוך החריץ, ולחץ על המודול כלפי מטה עד שהוג שהוא שהוא שהוע האינך שומע את קול הנקישה, הסר את מודול הזיכרון והתקן אותו מחדש.

**הערה :**אם מודול הזיכרון אינו מותקן כראוי ,ייתכן שהמחשב לא יבצע אתחול.

4. החזר את המכסה התחתון למקומו (ראה [החזרת המכסה התחתון למקומו\)](file:///C:/data/systems/insp400/he/sm_he/btm_cvr.htm#wp1188640) .

**התראה :לפני הפעלת המחשב ,הברג חזרה את כל הברגים וודא שלא נותרו ברגים חופשיים בתוך המחשב .אי ביצוע הוראה זו עלול לגרום נזק למחשב.**

5. חבר את המחשב ואת כל ההתקנים המצורפים לשקעי חשמל ולאחר מכן הפעל אותם. אם מופיעה הודעה המצהירה כי גודל הזיכרון השתנה ,הקש <1F< כדי להמשיך .

- 6. היכנס למחשב .
- 7. כדי לוודא שהזיכרון מותקן כראוי :

*Windows*® *: XP*

לחץ על **Start** )התחל) ¬**Panel Control** )לוח הבקרה)¬**System** )מערכת).

*Windows Vista*® *:*

לחץ על לחצן **Start** )התחל) ¬ **Panel Control** )לוח הבקרה)¬ **Maintenance and System** )מערכת ותחזוקה).

*:Windows 7*

לחץ על לחצן **Start** )התחל) ¬ **Panel Control** )לוח הבקרה)¬ **Security and System** )מערכת ואבטחה)¬ **System** )מערכת).

.8 בדוק את כמות הזיכרון (RAM) הרשומה.

# **כונן אופטי**

מדריך השירות של 300/400 Mm <sub>Dell</sub>™ של ™Dell

 [הסרת הכונן האופטי](#page-28-1)  [החזרת הכונן האופטי למקומו](#page-28-2) 

<span id="page-28-0"></span>אזהרה: לפני העבודה בחלק הפנימי של המחשב, קרא את המידע בנושא בטיחות המצורף למחשב. לעיון במידע על נהלים נוספים בנושא בשיחות, בקר בדף הבית בנושא תאימות לתקינה בכתובת<br>www.dell.com/regulatory\_compliance.

**התראה :תיקונים במחשב יבוצעו על ידי טכנאי שירות מוסמך בלבד .האחריות אינה מכסה נזק שייגרם עקב טיפול שאינו מאושר על ידי TMDell.**

**התראה :כדי למנוע פריקה של חשמל סטטי ,בצע הארקה לגופך בעזרת רצועת הארקה לפרק היד ,או בכך שתיגע מדי פעם במשטחי מתכת לא צבועים (כגון מחבר במחשב).**

### <span id="page-28-1"></span>**הסרת הכונן האופטי**

- .1 פעל על פי ההליכים ב- <u>[לפני שתתחיל](file:///C:/data/systems/insp400/he/sm_he/before.htm#wp1180557)</u>.
- 2. הסר את המכסה העליון (ראה [הסרת המכסה העליון\)](file:///C:/data/systems/insp400/he/sm_he/top_cvr.htm#wp1184871) .
- 3. הסר את התושבת העליונה (ראה [הסרת התושבת העליונה\)](file:///C:/data/systems/insp400/he/sm_he/top_bkt.htm#wp1050239) .
	- 4. נתק את כבל הכונן האופטי מהמחבר שבכונן האופטי .
	- 5. הסר את הבורג שמחבר את הכונן האופטי למפרץ הכונן .
- 6. דחוף את הכונן האופטי כדי להחליק אותו החוצה מתוך חזית המחשב .

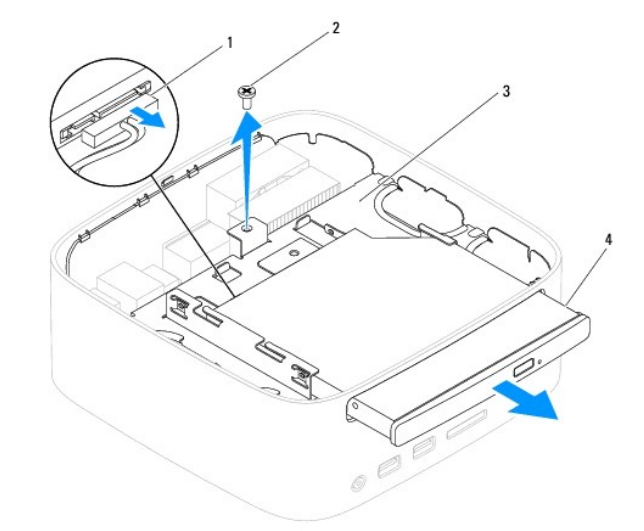

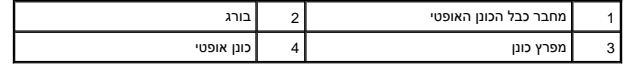

#### **החזרת הכונן האופטי למקומו**

- <span id="page-28-2"></span>1. פעל על פי ההליכים ב- <u>[לפני שתתחיל](file:///C:/data/systems/insp400/he/sm_he/before.htm#wp1180557)</u>.
- 2. החלק את הכונן האופטי אל תוך מפרץ הכונן .
- 3. הברג חזרה את הבורג שמחבר את הכונן האופטי למפרץ הכונן .
- 4. חבר את כבל הכונן האופטי למחבר שבכונן האופטי .
- .5 החזר את התושבת העליונה למקומה (ראה <u>החזרת התושבת העליונה למקומה</u>).
	- 6. החזר את המכסה העליון למקומו (ראה [החזרת המכסה העליון למקומו](file:///C:/data/systems/insp400/he/sm_he/top_cvr.htm#wp1184923)) .
- התראה: לפני הפעלת המחשב, הברג חזרה את כל הברגים וודא שלא נותרו ברגים חופשיים בתוך המחשב. אי ביצוע הוראה זו עלול לגרום נזק למחשב.

7. חבר את המחשב ואת כל ההתקנים המצורפים לשקעי חשמל והפעל אותם .

# **מעבד (400 Inspiron בלבד)**

**מדריך השירות של 300/400 TMInspiron של TMDell**

[הסרת המעבד](#page-30-1) 

[החזרת המעבד למקומו](#page-31-0) 

<span id="page-30-0"></span>אזהרה: לפני העבודה בחלק הפנימי של המחשב, קרא את המידע בנושא בטיחות המצורף למחשב. לעיון במידע על נהלים מומלצים נוספים בנושא בטיחות, בקר בדף הבית בנושא תאימות לתקינה בכתובת  **.www.dell.com/regulatory\_compliance**

**התראה :תיקונים במחשב יבוצעו על ידי טכנאי שירות מוסמך בלבד .האחריות אינה מכסה נזק שייגרם עקב טיפול שאינו מאושר על ידי TMDell.**

**התראה :כדי למנוע פריקה של חשמל סטטי ,בצע הארקה לגופך בעזרת רצועת הארקה לפרק היד ,או בכך שתיגע מדי פעם במשטחי מתכת לא צבועים (כגון מחבר במחשב).**

#### <span id="page-30-1"></span>**הסרת המעבד**

- 1. פעל על פי ההליכים ב- <u>[לפני שתתחיל](file:///C:/data/systems/insp400/he/sm_he/before.htm#wp1180557)</u>.
- 2. הסר את המכסה העליון (ראה [הסרת המכסה העליון\)](file:///C:/data/systems/insp400/he/sm_he/top_cvr.htm#wp1184871) .
- 3. הסר את התושבת העליונה (ראה [הסרת התושבת העליונה\)](file:///C:/data/systems/insp400/he/sm_he/top_bkt.htm#wp1050239) .
	- 4. הסר את הכונן האופטי (ראה <u>[הסרת הכונן האופטי](file:///C:/data/systems/insp400/he/sm_he/odd.htm#wp1183032)</u>).
	- 5. הסר את מפרץ הכונן (ראה [הסרת מפרץ הכונן](file:///C:/data/systems/insp400/he/sm_he/hdd_bkt.htm#wp1126927)) .
- 6. הסר את גוף הקירור של המעבד (ראה [הסרת גוף קירור המעבד\)](file:///C:/data/systems/insp400/he/sm_he/heat_sin.htm#wp1193030) .

התראה: מכלול גוף הקירור של המעבד עלול להתחמם מאוד במהלך הפעלה רגילה. לפני שתיגע בו, ודא שהספיק להתקרר.

.7 לחץ על ידית השחרור ודחף אותה כלפי מטה והחוצה, כדי לשחררה מהלשונית המאבטחת אותה.

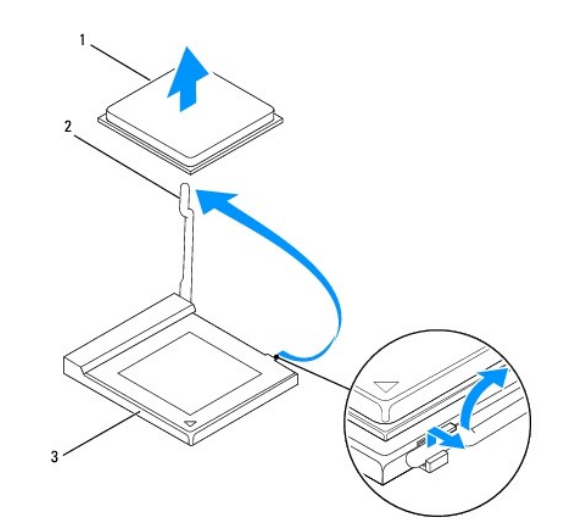

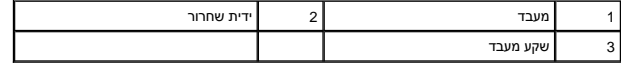

**התראה :בעת הסרה או החלפה של המעבד ,אל תיגע בפינים שבתוך שקע המעבד ואל תאפשר לחפצים ליפול על הפינים שבתוך שקע המעבד.**

8. הרם את המעבד בעדינות כדי להוציאו מהשקע.

השאר את ידית השחרור במצב פתוח כדי שהשקע יהיה מוכן לקבלת המעבד החדש .

#### <span id="page-31-0"></span>**החזרת המעבד למקומו**

- **התראה :הארק את עצמך על ידי נגיעה במשטח מתכת לא צבוע או במעמד המחשב.**
- <span id="page-31-1"></span>התראה: בעת החלפת המעבד, אל תיגע בפינים שבתוך השקע ואל תאפשר לחפצים ליפול על הפינים שבתוך השקע.
	- 1. פעל על פי ההליכים ב- [לפני שתתחיל](file:///C:/data/systems/insp400/he/sm_he/before.htm#wp1180557).
	- .2 הסר את המעבד החדש מאריזתו, והיזהר שלא לגעת בחלקו התחתון של המעבד.
	- **התראה :יש למקם את המעבד כראוי בשקע ,אחרת ייגרם למעבד ולמחשב נזק בלתי הפיך בעת הפעלת המחשב.**
		- .3 הרם את ידית השחרור למצב השחרור כדי ששקע המעבד יהיה מוכן לקבלת המעבד החדש.

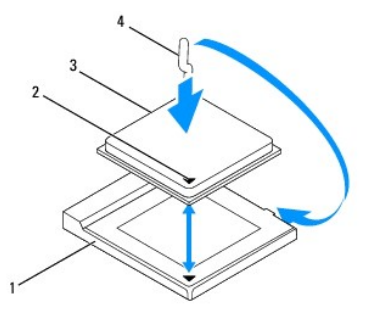

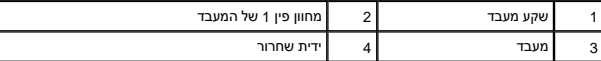

- 4. ודא שידית השחרור שבשקע המעבד פתוחה לגמרי .
- התראה: הפינים של השקע עדינים. כדי למנוע נזקים, ודא שהמעבד מיושב היס לשקע המעבד ואל תפעיל כוח מוגדם בעת המעבד הקפד שלא לגעת בפינים שבלוח המערכת ולא לכופף<br>אותם.
	- **התראה :עליך למקם היטב את המעבד בשקע המעבד כדי למנוע נזק קבוע למעבד.**
	- 5. כוון את חריצי היישור הקדמיים והאחוריים שבמעבד עם החריצים הקדמיים והאחוריים שבשקע המעבד .
		- יישר את הפינות של פין 1 שבמעבד ובשקע המעבד.  $6.$
		- 7. הנח את המעבד בעדינות בתוך שקע המעבד וודא שהמעבד ממוקם כהלכה .
	- 8. סובב את ידית שחרור שקע המעבד חזרה לכיוון שקע המעבד והכנס אותה למקומה בנקישה כדי לאבטח את המעבד .
		- 9. נקה את חומר הסיכה התרמי מהחלק התחתון של גוף הקירור .

התראה: הקפד למרוח חומר סיכה תרמי חדש. חומר סיכה תרמי חדש חיוני להבטחת היצמדות תרמית הולמת, שהיא תנאי לפעולה אופטימלית של המעבד.

- 01. מרח את חומר הסיכה החדש בחלק העליון של המעבד .
- **התראה :ודא שגוף הקירור של המעבד מחובר למקומו בצורה נכונה ומאובטח.**
- .11 החזר את גוף הקירור של המעבד למקומו (ראה <u>החזרת גוף קירור המעבד למקומו</u>).
	- .21 החזר את מפרץ הכונן למקומו (ראה <u>[החזרת מפרץ הכונן למקומו](file:///C:/data/systems/insp400/he/sm_he/hdd_bkt.htm#wp1105539)</u>).
- .31 התקן מחדש את הכונן האופטי (ראה <u>החזרת הכונן האופטי למקומו</u>).
- .41 החזר את התושבת העליונה למקומה (ראה <u>החזרת התושבת העליונה למקומה</u>).
	- .51 החזר את המכסה העליון למקומו (ר<mark>אה <u>[החזרת המכסה העליון למקומו](file:///C:/data/systems/insp400/he/sm_he/top_cvr.htm#wp1184923)</u>).</mark>
- התראה: לפני הפעלת המחשב, הברג חזרה את כל הברגים וודא שלא נותרו ברגים חופשיים בתוך המחשב. אי ביצוע הוראה זו עלול לגרום נזק למחשב.

61. חבר את המחשב ואת כל ההתקנים המצורפים לשקעי חשמל ולאחר מכן הפעל אותם .

# **תושבת לחצן ההפעלה**

**מדריך השירות של 300/400 TMInspiron של TMDell**

 [הסרת תושבת לחצן ההפעלה](#page-33-1)  [החזרת תושבת לחצן ההפעלה למקומה](#page-33-2) 

<span id="page-33-0"></span>אזהרה: לפני העבודה בחלק הפנימי של המחשב, קרא את המידע בנושא בטיחות המצורף למחשב. לעיון במידע על נהלים מומלצים נוספים בנושא בטיחות, בקר בדף הבית בנושא תאימות לתקינה בכתובת  **.www.dell.com/regulatory\_compliance**

**התראה :תיקונים במחשב יבוצעו על ידי טכנאי שירות מוסמך בלבד .האחריות אינה מכסה נזק שייגרם עקב טיפול שאינו מאושר על ידי TMDell.**

**התראה :כדי למנוע פריקה של חשמל סטטי ,בצע הארקה לגופך בעזרת רצועת הארקה לפרק היד ,או בכך שתיגע מדי פעם במשטחי מתכת לא צבועים (כגון מחבר במחשב).**

# **הסרת תושבת לחצן ההפעלה**

- <span id="page-33-1"></span>1. פעל על פי ההליכים ב- <u>[לפני שתתחיל](file:///C:/data/systems/insp400/he/sm_he/before.htm#wp1180557)</u>.
- 2. הסר את המכסה העליון (ראה [הסרת המכסה העליון\)](file:///C:/data/systems/insp400/he/sm_he/top_cvr.htm#wp1184871) .
- 3. הסר את התושבת העליונה (ראה [הסרת התושבת העליונה\)](file:///C:/data/systems/insp400/he/sm_he/top_bkt.htm#wp1050239) .
	- 4. הסר את הכונן האופטי (ראה <u>[הסרת הכונן האופטי](file:///C:/data/systems/insp400/he/sm_he/odd.htm#wp1183032)</u>).
- 5. הסר את הבורג שמאבטח את תושבת לחצן ההפעלה למפרץ הכונן .

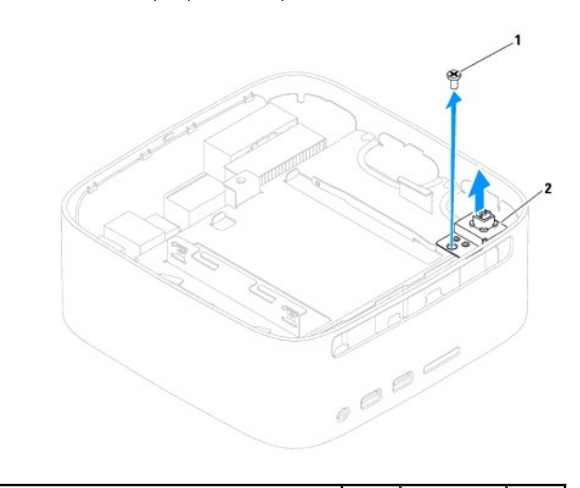

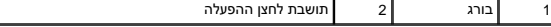

6. הסר את מפרץ הכונן (ראה [הסרת מפרץ הכונן](file:///C:/data/systems/insp400/he/sm_he/hdd_bkt.htm#wp1126927)) .

7. נתק את כבל לחצן ההפעלה מהמחבר שבלוח המערכת .

8. הוצא את תושבת לחצן ההפעלה ביחד עם כבל לחצן ההפעלה מהמחשב .

### **החזרת תושבת לחצן ההפעלה למקומה**

- <span id="page-33-2"></span>1. פעל על פי ההליכים ב- <u>[לפני שתתחיל](file:///C:/data/systems/insp400/he/sm_he/before.htm#wp1180557)</u>.
- 2. חבר את כבל לחצן ההפעלה למחבר בלוח המערכת .
- .3 החזר את מפרץ הכונן למקומו (ראה <u>[החזרת מפרץ הכונן למקומו](file:///C:/data/systems/insp400/he/sm_he/hdd_bkt.htm#wp1105539)</u>).

- 4. הברג חזרה את הבורג שמאבטח את תושבת לחצן ההפעלה למפרץ הכונן .
	- 5. החזר את הכונן האופטי למקומו (ראה [החזרת הכונן האופטי למקומו\)](file:///C:/data/systems/insp400/he/sm_he/odd.htm#wp1182963) .
- 6. החזר את התושבת העליונה למקומה (ראה [החזרת התושבת העליונה למקומה\)](file:///C:/data/systems/insp400/he/sm_he/top_bkt.htm#wp1048583) .
	- .7 החזר את המכסה העליון למקומו (ראה <u>[החזרת המכסה העליון למקומו](file:///C:/data/systems/insp400/he/sm_he/top_cvr.htm#wp1184923)</u>).

**התראה :לפני הפעלת המחשב ,הברג חזרה את כל הברגים וודא שלא נותרו ברגים חופשיים בתוך המחשב .אי ביצוע הוראה זו עלול לגרום נזק למחשב.**

8. חבר את המחשב ואת כל ההתקנים המצורפים לשקעי חשמל והפעל אותם .

# **מאוורר המארז**

מדריך השירות של 300/400 Mm של ™Dell

 [הסרת מאוורר המארז](#page-35-1)  [החזרת מאוורר המארז למקומו](#page-35-2) 

<span id="page-35-0"></span>אזהרה: לפני העבודה בחלק הפנימי של המחשב, קרא את המידע בנושא בטיחות המצורף למחשב. לעיון במידע על נהלים נוספים בנושא בשיחות, בקר בדף הבית בנושא תאימות לתקינה בכתובת<br>www.dell.com/regulatory\_compliance.

**התראה :תיקונים במחשב יבוצעו על ידי טכנאי שירות מוסמך בלבד .האחריות אינה מכסה נזק שייגרם עקב טיפול שאינו מאושר על ידי TMDell.**

**התראה :כדי למנוע פריקה של חשמל סטטי ,בצע הארקה לגופך בעזרת רצועת הארקה לפרק היד ,או בכך שתיגע מדי פעם במשטחי מתכת לא צבועים (כגון מחבר במחשב).**

#### <span id="page-35-1"></span>**הסרת מאוורר המארז**

- .1 פעל על פי ההליכים ב- <u>[לפני שתתחיל](file:///C:/data/systems/insp400/he/sm_he/before.htm#wp1180557)</u>.
- 2. הסר את המכסה העליון (ראה [הסרת המכסה העליון\)](file:///C:/data/systems/insp400/he/sm_he/top_cvr.htm#wp1184871) .
- 3. הסר את התושבת העליונה (ראה [הסרת התושבת העליונה\)](file:///C:/data/systems/insp400/he/sm_he/top_bkt.htm#wp1050239) .
- 4. הסר את לוח הקלט/פלט הקדמי (ראה <u>הסרת לוח הפלט/קלט הקדמי</u>).
	- 5. נתק את כבל מאוורר המארז מהמחבר שבלוח המערכת .
- 6. הסר את ארבעת הברגים שמאבטחים את מאוורר המארז לתושבת הקלט/פלט .
	- 7. הוצא את מאוורר המארז מהמחשב .

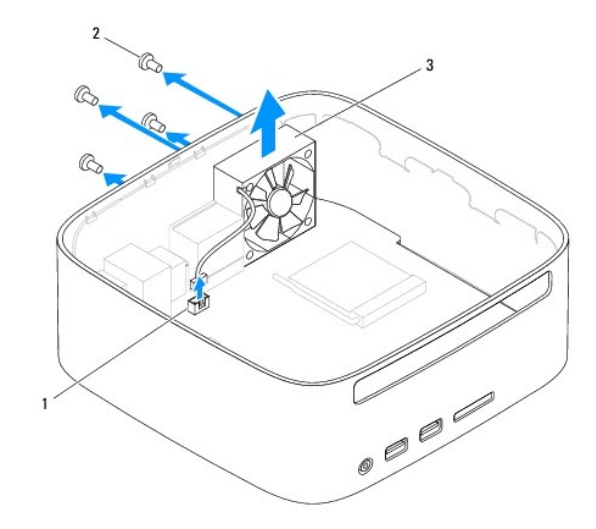

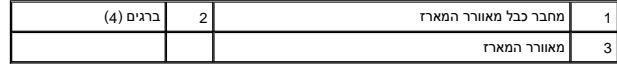

# **החזרת מאוורר המארז למקומו**

<span id="page-35-2"></span>1. פעל על פי ההליכים ב- [לפני שתתחיל](file:///C:/data/systems/insp400/he/sm_he/before.htm#wp1180557) .

2. יישר את חורי הברגים שבמאוורר המארז עם חורי הברגים שבתושבת הקלט/פלט .

- 3. הברג חזרה את ארבעת הברגים שמאבטחים את מאוורר המארז לתושבת הקלט/פלט .
	- 4. חבר את כבל מאוורר המארז למחבר שבלוח המערכת .
- .5 החזר את לוח הקלט/פלט הקדמי למקומו (ראה <u>[החזרת לוח הפלט/קלט הקדמי למקומו](file:///C:/data/systems/insp400/he/sm_he/io_bzl.htm#wp1188640)</u>).
	- 6. החזר את התושבת העליונה למקומה (ראה [החזרת התושבת העליונה למקומה\)](file:///C:/data/systems/insp400/he/sm_he/top_bkt.htm#wp1048583) .
		- .7 החזר את המכסה העליון למקומו (ראה <u>[החזרת המכסה העליון למקומו](file:///C:/data/systems/insp400/he/sm_he/top_cvr.htm#wp1184923)</u>).
- התראה: לפני הפעלת המחשב, הברג חזרה את כל הברגים וודא שלא נותרו ברגים חופשיים בתוך המחשב. אי ביצוע הוראה זו עלול לגרום נזק למחשב.

8. חבר את המחשב ואת כל ההתקנים המצורפים לשקעי חשמל והפעל אותם .

#### **לוח המערכת**

**מדריך השירות של 300/400 Minspiron**™ 300

- [הסרת לוח המערכת](#page-37-1)
- [החזרת לוח המערכת למקומו](#page-38-0)
- [הזנת תג השירות ב](#page-39-0)-BIOS

<span id="page-37-0"></span>אזהרה: לפני העבודה בחלק הפנימי של המחשב, קרא את המידע בנושא בטיחות המצורף למחשב. לעיון במידע על נהלים מומלצים נוספים בנושא בטיחות, בקר בדף הבית בנושא תאימות לתקינה בכתובת  **.www.dell.com/regulatory\_compliance**

**התראה :תיקונים במחשב יבוצעו על ידי טכנאי שירות מוסמך בלבד .האחריות אינה מכסה נזק שייגרם עקב טיפול שאינו מאושר על ידי TMDell.**

 $\bigwedge$ התראה: כדי למנוע פריקה של חשמל סטטי, בצע הארקה לגופך בעזרת רצועת הארקה לפרק היד, או בכך שתיגע מדי פעם במשטחי מתכת לא צבועים (כגון מחבר במחשב).

**התראה :החזק רכיבים וכרטיסים בקצותיהם והימנע מלגעת בפינים ובמגעים.**

שבב ה-BIOS של לוח המערכת כולל את תג השירות, המופיע גם על תווית ברקוד במחשב השל בתהליטור, המספק תוכנית שירות להעברת תג השירות ללוח המערכת החלופי.

#### <span id="page-37-1"></span>**הסרת לוח המערכת**

- .1 פעל על פי ההליכים ב- <u>[לפני שתתחיל](file:///C:/data/systems/insp400/he/sm_he/before.htm#wp1180557)</u>.
- 2. הסר את המסה העליון (ראה [הסרת המכסה העליון](file:///C:/data/systems/insp400/he/sm_he/top_cvr.htm#wp1184871)) .
- 3. הסר את התושבת העליונה (ראה [הסרת התושבת העליונה\)](file:///C:/data/systems/insp400/he/sm_he/top_bkt.htm#wp1050239) .
- 4. הסר את המכסה התחתון (ראה <u>[הסרת המכסה התחתון](file:///C:/data/systems/insp400/he/sm_he/btm_cvr.htm#wp1190533)</u>).
	- 5. הסר את הכונן האופטי (ראה [הסרת הכונן האופטי](file:///C:/data/systems/insp400/he/sm_he/odd.htm#wp1183032)) .
		- 6. הסר את מפרץ הכונן (ראה [הסרת מפרץ הכונן](file:///C:/data/systems/insp400/he/sm_he/hdd_bkt.htm#wp1126927)) .
- .7 הסר את סוללת המטבע (ראה <u>הסרת סוללת המטבע</u>).
- 8. הסר את לוח הקלט/פלט הקדמי (ר<mark>אה <u>הסרת לוח הפלט/קלט הקדמי</u>)</mark>.
	- 9. הסר את מאוורר המארז (ראה [הסרת מאוורר המארז\)](file:///C:/data/systems/insp400/he/sm_he/sb_fan.htm#wp1194281) .
	- 01. הסר את תושבת הקלט/פלט (ראה [הסרת תושבת קלט/פלט\)](file:///C:/data/systems/insp400/he/sm_he/io_bkt.htm#wp1183926) .
		- .11 הסר את מודולי הזיכרון (ראה <u>מודולי זיכרון</u>).
			- 21. *לדגם400 Inspiron בלבד :*
- .a הסר את כרטיס ה-Card-Mini )ראה [הסרת כרטיס ה](file:///C:/data/systems/insp400/he/sm_he/cards.htm#wp1189747)-Card-Mini( .
- .b הסר את גוף הקירור של המעבד (ראה <u>הסרת גוף קירור המעבד</u>).
	- .c הסר את המעבד (ראה [הסרת המעבד](file:///C:/data/systems/insp400/he/sm_he/processo.htm#wp1195903)) .

**הערה :**רשום את ניתוב הכבל לפני שתנתק את הכבלים מלוח המערכת .

- .d הסר את גוף הקירור של כרטיס הגרפיקה (ראה <u>הסרת גוף הקירור של כרטיס הגרפיקה</u>).
	- .e הסר את כרטיס הגרפיקה (ראה [הסרת כרטיס הגרפיקה\)](file:///C:/data/systems/insp400/he/sm_he/gph_crd.htm#wp1181511) .
	- .f הסר את מאוורר כרטיס הגרפיקה (ראה [הסרת מאוורר כרטיס הגרפיקה\)](file:///C:/data/systems/insp400/he/sm_he/gph_fan.htm#wp1181511) .
		- 31. נתק את כל הכבלים שמחוברים ללוח המערכת .
		- 41. הסר את ארבעת הברגים שמאבטחים את לוח המערכת למארז .
	- 51. דחוף את לוח המערכת מהחלק התחתון כדי לשחרר את לוח המערכת מהמארז .
- 61. החלק את לוח המערכת לחלק האחורי של המארז כדי לשחרר את המחברים שעל-גבי לוח המערכת מהחריצים במארז .
	- 71. הוצא את לוח המערכת מהמחשב .

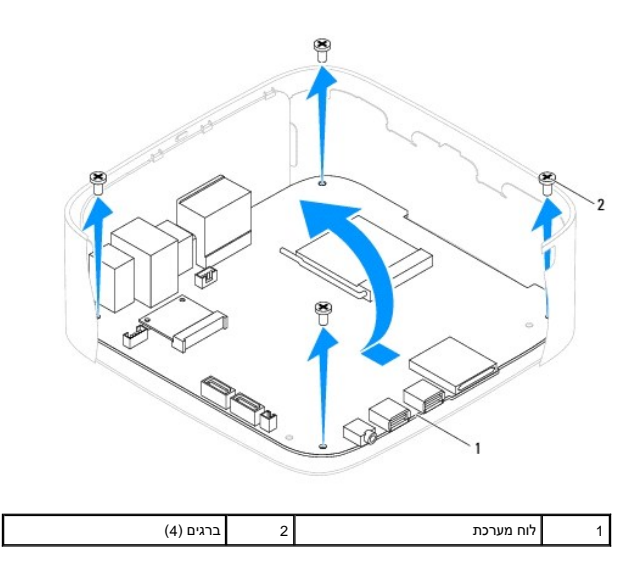

### **החזרת לוח המערכת למקומו**

- <span id="page-38-0"></span>.1 פעל על פי ההליכים ב- <u>[לפני שתתחיל](file:///C:/data/systems/insp400/he/sm_he/before.htm#wp1180557)</u>.
- 2. יישר את המחברים בלוח המערכת עם החריצים שבמארז והחזר את לוח המערכת למקומו .
	- 3. הברג חזרה את ארבעת הברגים שמאבטחים את לוח המערכת למארז .
		- 4. *לדגם400 Inspiron בלבד :*
- .a החזר את מאוורר כרטיס הגרפיקה למקומו (ראה <u>[החזרת מאוורר כרטיס הגרפיקה למקומו](file:///C:/data/systems/insp400/he/sm_he/gph_fan.htm#wp1181645)</u>).
	- .b החזר את כרטיס הגרפיקה למקומו (ראה [החזרת כרטיס הגרפיקה למקומו](file:///C:/data/systems/insp400/he/sm_he/gph_crd.htm#wp1181645)) .
- .c החזר את גוף הקירור של כרטיס הגרפיקה למקומו (ראה [החזרת גוף הקירור של כרטיס הגרפיקה למקומו](file:///C:/data/systems/insp400/he/sm_he/gph_hs.htm#wp1181645)) .
	- .d החזר את המעבד למקומו (ראה [החזרת המעבד למקומו\)](file:///C:/data/systems/insp400/he/sm_he/processo.htm#wp1195918) .
	- .e החזר את גוף הקירור של המעבד למקומו (ראה [החזרת גוף קירור המעבד למקומו\)](file:///C:/data/systems/insp400/he/sm_he/heat_sin.htm#wp1194285) .
		- .f החזר את כרטיס ה-Mini-Card למקומו (ראה <u>החזרת ה-Mini-card למקומו</u>).
			- 5. חבר את כל הכבלים ללוח המערכת .
			- 6. החזר את מודולי הזיכרון למקומם (ראה [מודולי זיכרון](file:///C:/data/systems/insp400/he/sm_he/memory.htm#wp1188716)) .
			- .<br>7. החזר את תושבת הקלט/פלט למקומה (ראה <u>[החזרת תושבת הקלט/פלט למקומה](file:///C:/data/systems/insp400/he/sm_he/io_bkt.htm#wp1188640)</u>).
				- .8 החזר את מאוורר המארז למקומו (ר<mark>אה <u>[החזרת מאוורר המארז למקומו](file:///C:/data/systems/insp400/he/sm_he/sb_fan.htm#wp1194147)</u>).</mark>
		- .<br>9. החזר את לוח הקלט/פלט הקדמי למקומו (ראה <u>[החזרת לוח הפלט/קלט הקדמי למקומו](file:///C:/data/systems/insp400/he/sm_he/io_bzl.htm#wp1188640)</u>).
			- 01. החזר את סוללת המטבע למקומה (ראה [החזרת סוללת המטבע למקומה\)](file:///C:/data/systems/insp400/he/sm_he/coinbatt.htm#wp1188265) .
				- .11 החזר את מפרץ הכונן למקומו (ראה <u>[החזרת מפרץ הכונן למקומו](file:///C:/data/systems/insp400/he/sm_he/hdd_bkt.htm#wp1105539)</u>).
				- .21 החזר את הכונן האופטי למקומו (ראה <u>החזרת הכונן האופטי למקומו</u>).
			- .31 החזר את המכסה התחתון למקומו (ראה <u>החזרת המכסה התחתון למקומו</u>).

.41 – החזר את התושבת העליונה למקומה (ראה <u>החזרת התושבת העליונה למקומה</u>).

.51 – החזר את המכסה העליון למקומו (ראה <u>[החזרת המכסה העליון למקומו](file:///C:/data/systems/insp400/he/sm_he/top_cvr.htm#wp1184923)</u>).

<span id="page-39-1"></span>התראה: לפני הפעלת המחשב, הברג חזרה את כל הברגים וודא שלא נותרו ברגים חופשיים בתוך המחשב. אי ביצוע הוראה זו עלול לגרום נזק למחשב.

61. הפעל את המחשב .

**הערה :**לאחר החלפת לוח המערכת ,הזן את תג השירות של המחשב ב-BIOS של לוח המערכת החלופי.

.<br>71. הזן את תג השירות (ראה <u>הזנת תג השירות ב-BIOS)</u>.

# **הזנת תג השירות ב-BIOS**

- <span id="page-39-0"></span>1. הפעל את המחשב .
- 2. הקש <2F< במהלך POST כדי להיכנס לתוכנית הגדרת המערכת .
- 3. נווט אל הכרטיסייה הראשית והקלד את תג השירות בשדה **Setting Tag Service** )הגדרת תג שירות) .

### **תוכנית שירות להגדרת המערכת**

**מדריך השירות של 300/400 Inspiron™** 300/400

[סקירה כללית](#page-40-1) 

[ניקוי סיסמאות שנשכחו והגדרות](#page-43-0) CMOS

עדכון ה[-BIOS](#page-44-0)

### <span id="page-40-1"></span>**סקירה כללית**

השתמש בתוכנית השירות להגדרת המערכת כדי :

- $_1$  לשנות את מידע התצורה של המערכת לאחר הוספה, שינוי או הסרה של חומרה במחשב
- l להגדיר או לשנות אפשרות שניתנת לבחירה על ידי המשתמש ,כגון סיסמת המשתמש
	- l לקרוא את כמות הזיכרון הנוכחית או להגדיר את סוג הכונן הקשיח שמותקן

<span id="page-40-0"></span>**התראה :אל תבצע שינויים בהגדרות של הגדרת המערכת ,אלא אם אתה משתמש מחשב מומחה .שינויים מסוימים עלולים לגרום לתקלות בפעולת המחשב.**

**הערה :**לפני שינוי של הגדרת המערכת ,מומלץ לרשום את המידע שבמסך הגדרת המערכת לעיון בעתיד.

#### **כניסה לתוכנית הגדרת המערכת**

- <span id="page-40-2"></span>1. הפעל (או הפעל מחדש) את המחשב .
- 2. כאשר הסמל של ™DELL מוצג, המתן להופעתה של ההנחיה לגבי F2 והקש מייד <F2>.

הערה: ההנחיה F2 מציינת כי המקלדת אותחלה. הנחיה זו עשויה להופיע במהירות רבה, כך שעו של עם העד לF2> לפי קבלת ההנחיה, הקשה זו תאבד. אם אתה<br>ממתין זמן רב מדי והסמל של מערכת ההפעלה מופיע, המשך להמתין עד אשי איש אלאה Microsoft®

#### **מסכי התקנת מערכת**

במסך הגדרת המערכת מוצג מידע אודות תצורת המחשב הנוכחית או שניתנת לשינוי .המידע על גבי המסך מחולק לשלושה אזורים :**item setup** )פריט ההגדרה) ,**screen help** )מסך עזרה) פעיל ו- **functions key** (פונקציות המקשים).

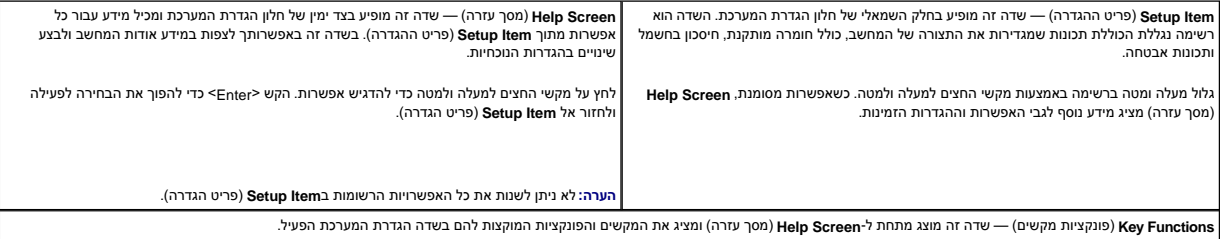

#### **אפשרויות הגדרת מערכת**

٦

**הערה :**בהתאם למחשב ולהתקנים המותקנים ,הפריטים הרשומים בסעיף זה עשויים להופיע או לא להופיע בדיוק כפי שרשום.

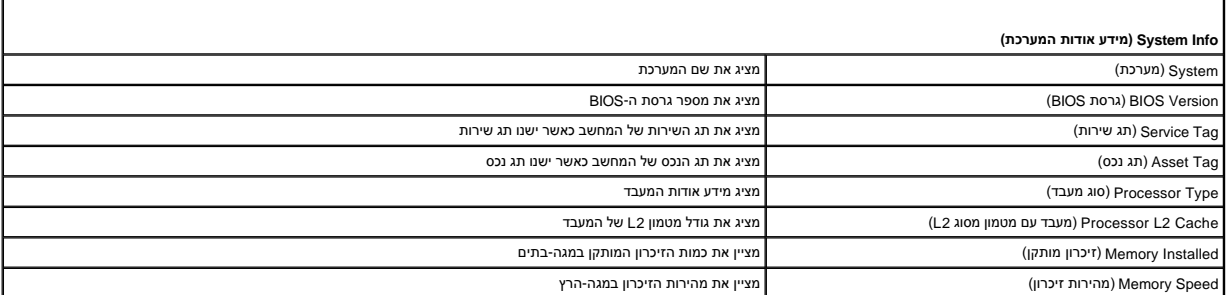

ſ

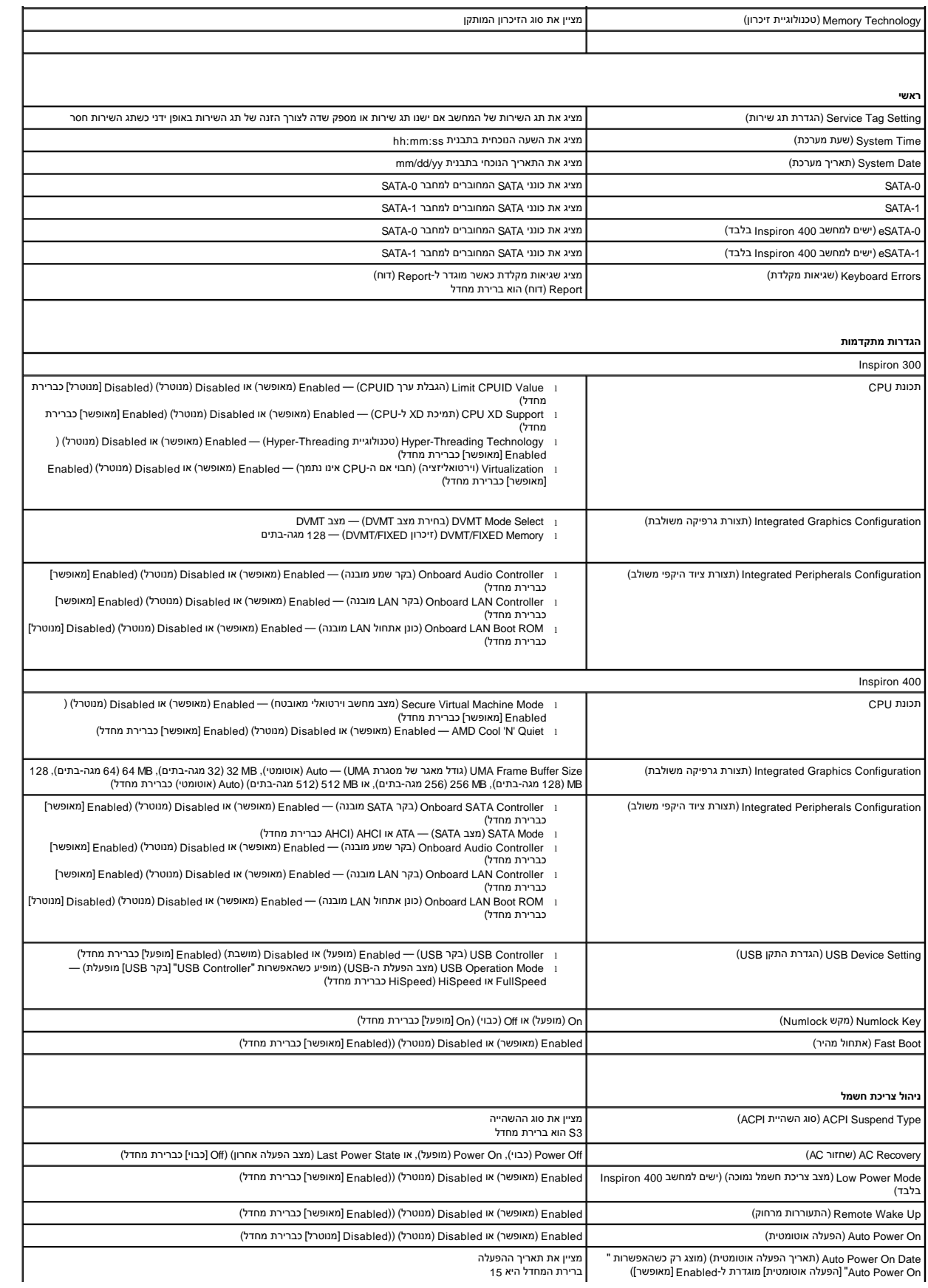

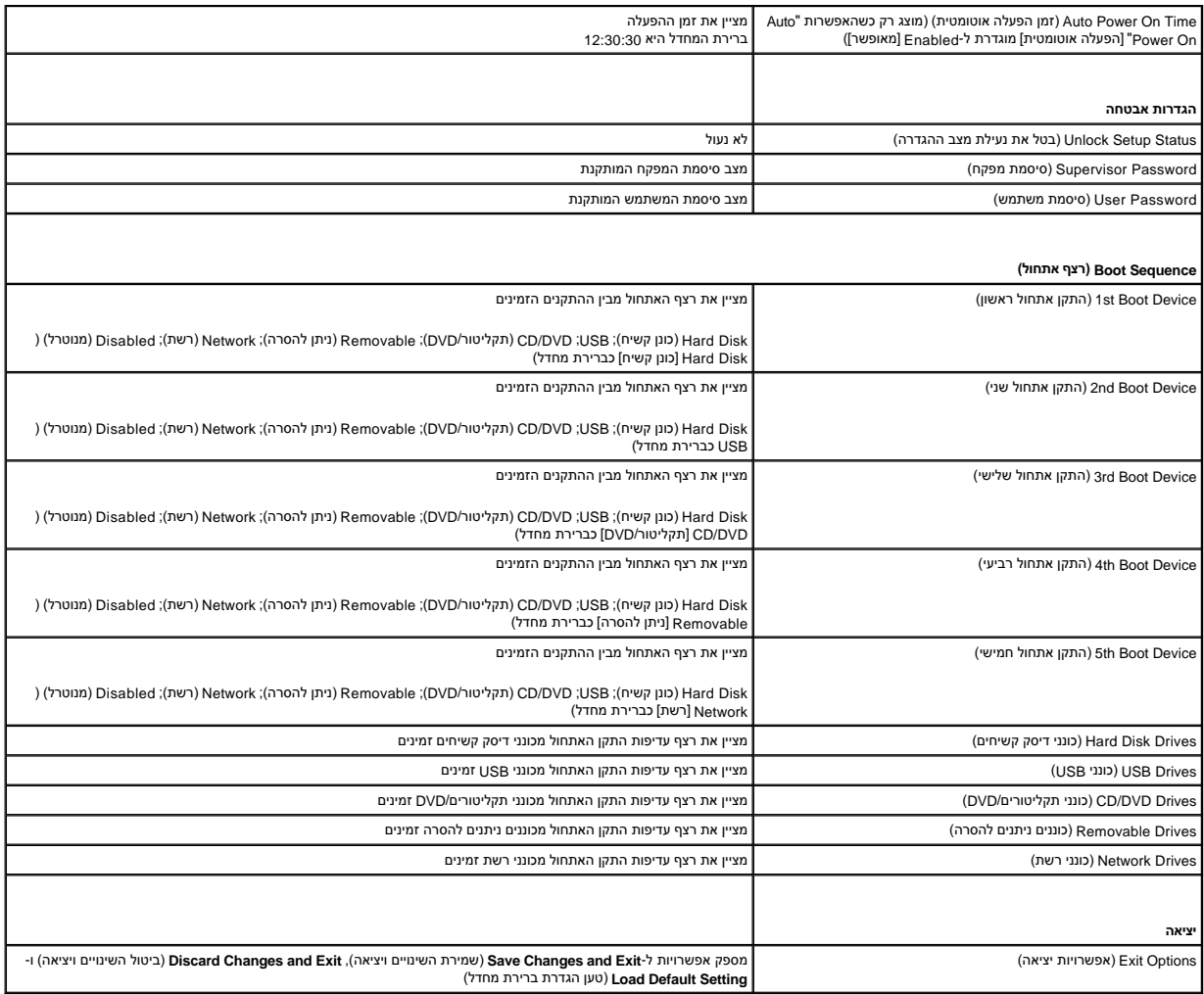

### **Sequence Boot )רצף אתחול)**

תכונה זו מאפשרת לך לשנות את רצף האתחול עבור התקנים.

#### **אפשרויות אתחול**

- <sup>l</sup> **Drive Hard** )כונן קשיח) המחשב מנסה לאתחל מהכונן הקשיח הראשי .אם אין מערכת הפעלה בכונן ,המחשב מפיק הודעת שגיאה.
- ו U**SB Flash Device (**התקן זיכרון USB Flash) הכנס את התקן הזיכרון ליציאת SB והפעל מחדש את המחשב. כאשר F12 Boot Options (אפשרויות אתחול F12) מופיע בפינה הימנית העליונה במסך,<br>הקש F12>. ה-BIOS מזהה את ההתקן ומוסיף את אפש
	- **הערה :**על מנת לאתחל התקן USB ,ההתקן חייב להיות ניתן לאתחול .על מנת לוודא כי ההתקן ניתן לאתחול ,בדוק את תיעוד ההתקן.
	- <sup>l</sup> **Drive DVD/CD** )כונן תקליטורים/DVD( —המחשב מנסה לאתחל מכונן התקליטורים/DVD .אם אין תקליטור/DVD בכונן או אם אין מערכת הפעלה בתקליטור/DVD ,המחשב מפיק הודעת שגיאה.

#### **(הנוכחי האתחול עבור אתחול רצף שינוי( Changing Boot Sequence for the Current Boot**

באפשרותך להשתמש בתכונה זו כדי לשנות את רצף האתחול הנוכחי ,לדוגמה ,לאתחל מכונן התקליטורים/DVD כדי להפעיל את Diagnostics Dell על המדיה *Utilities and Drivers )מנהלי התקנים ותוכניות שירות)* .עם השלמת בדיקות האבחון ,המערכת חוזרת לרצף האתחול הקודם.

- 1. בעת אתחול מהתקן USB ,חבר את התקן ה-USB למחבר USB .
	- 2. הפעל (או הפעל מחדש) את המחשב .

.<br>3. כאשר F2) F2 = Setup = הגדרה), F12 Boot Options (אפשרויות אתחול F12) מופיע בפינה הימנית העליונה במסך, הקש <F12-.

אם אתה ממתין זמן רב מדי והסמל של מערכת ההפעלה מופיע ,המשך להמתין עד אשר יופיע שולחן העבודה של Windows Microsoft.לאחר מכן ,כבה את המחשב ונסה שנית .

יופיע **Menu Device Boot** )תפריט התקן אתחול) המציג את כל התקני האתחול הזמינים .

4. מתוך **Menu Device Boot** )תפריט התקן אתחול) בחר את ההתקן שממנו ברצונך לאתחל .

למשל ,אם אתה מאתחל מהתקן זיכרון USB ,הדגש את **Device Flash USB** )התקן זיכרון Flash USB (והקש <Enter<.

**הערה :**על מנת לאתחל התקן USB ,ההתקן חייב להיות ניתן לאתחול .כדי לוודא שניתן לאתחל מההתקן ,עיין בתיעוד ההתקן.

#### **שינוי רצף אתחול עבור אתחולים עתידיים**

- 1. היכנס לתוכנית השירות להגדרת המערכת (ראה [כניסה לתוכנית הגדרת המערכת](#page-40-2)) .
- 2. השתמש במקשי החצים כדי להאיר את אפשרות התפריט **Boot** )אתחול) והקש <Enter< כדי לגשת לתפריט .
	- **הערה :**רשום את רצף האתחול הנוכחי למקרה שתהיה מעוניין לשחזר אותו.
		- 3. הקש על מקשי החצים מעלה ומטה למעבר ברשימת ההתקנים .
	- 4. לחץ על סימן הפלוס (+) או המינוס (-) כדי לשנות את עדיפות האתחול של ההתקן .

#### <span id="page-43-0"></span>**ניקוי סיסמאות שנשכחו והגדרות CMOS**

- אזהרה: לפני שמתחילים לבצע הליך כלשהו בסעיף זה, יש לעקוב אחר הוראות הבטיחות שסופקו עם המחשב.
	- **אזהרה :כדי לנקות את הגדרת ה-CMOS ,יש לנתק את המחשב משקע החשמל .**
- **התראה :תיקונים במחשב יבוצעו על ידי טכנאי שירות מוסמך בלבד .האחריות אינה מכסה נזק שייגרם עקב טיפול שאינו מאושר על ידי TMDell.**
- **התראה :כדי למנוע פריקה של חשמל סטטי ,בצע הארקה לגופך בעזרת רצועת הארקה לפרק היד ,או בכך שתיגע מדי פעם במשטחי מתכת לא צבועים (כגון מחבר במחשב).**
	- **התראה :ניקוי הגדרות ה-CMOS ינקה גם את הסיסמה.**
		- 1. פעל על פי ההליכים ב- [לפני שתתחיל](file:///C:/data/systems/insp400/he/sm_he/before.htm#wp1180557).
	- .<br>2. הסר את המכסה העליון (ראה <u>הסרת המכסה העליון</u>).
	- 3. הסר את התושבת העליונה (ראה [הסרת התושבת העליונה\)](file:///C:/data/systems/insp400/he/sm_he/top_bkt.htm#wp1050239) .
		- 4. הסר את הכונן האופטי (ראה <u>[הסרת הכונן האופטי](file:///C:/data/systems/insp400/he/sm_he/odd.htm#wp1183032)</u>).
		- 5. הסר את מפרץ הכונן (ראה <u>הסרת מפרץ הכונן</u>).
	- 6. אתר את מחבר ה-CMOS בעל שלושת הפינים שבלוח המערכת (ראה [רכיבי לוח מערכת](file:///C:/data/systems/insp400/he/sm_he/technica.htm#wp1189039)) .
		- 7. הסר את המגשר בעל שני הפינים מפינים2 ו3- והתקן אותו בפינים1 ו .2-
			- 8. המתן כחמש שניות כדי לאפס את הגדרת ה-CMOS .
		- .9 הסר את המגשר בעל שני הפינים מפינים 1 ו-2 והחזר אותו לפינים 2 ו-3.

### **Inspiron 300**

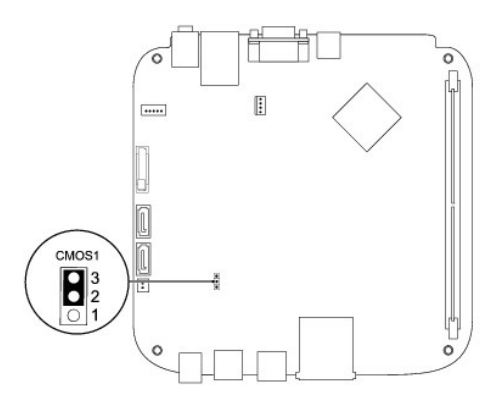

### **Inspiron 400**

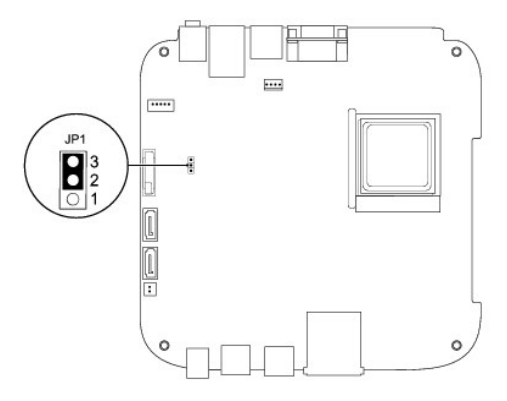

- 01. החזר את מפרץ הכונן למקומו (ראה [החזרת מפרץ הכונן למקומו](file:///C:/data/systems/insp400/he/sm_he/hdd_bkt.htm#wp1105539)) .
- .11 החזר את הכונן האופטי למקומו (ראה <u>החזרת הכונן האופטי למקומו</u>).
- .21 החזר את התושבת העליונה למקומה (ראה <u>החזרת התושבת העליונה למקומה</u>).
	- 31. החזר את המכסה העליון למקומו (ראה [החזרת המכסה העליון למקומו](file:///C:/data/systems/insp400/he/sm_he/top_cvr.htm#wp1184923)) .
- התראה: לפני הפעלת המחשב, הברג חזרה את כל הברגים וודא שלא נותרו ברגים חופשיים בתוך המחשב. אי ביצוע הוראה זו עלול לגרום נזק למחשב.
	- 41. חבר את המחשב וההתקנים לשקעי חשמל והפעל אותם .

# <span id="page-44-0"></span>**עדכון ה-BIOS**

- 1. הפעל את המחשב .
- 2. עבור אל אתר התמיכה של Dell בכתובת **com.dell.support** .
- 3. לחץ על **Downloads & Drivers** )מנהלי התקנים והורדות)¬ **Model Select** )בחר דגם) .
	- 4. אתר את קובץ עדכון ה-BIOS עבור המחשב שברשותך :
	- **הערה :**תג השירות של המחשב ממוקם בחלק התחתון של המחשב.

אם תג השירות של המחשב ברשותך:

.a לחץ על **Tag Service a Enter** )הזן תג שירות) .

<span id="page-45-1"></span>.b הזן את תג השירות של המחשב שלך בשדה **tag service a Enter :**)הזן תג שירות:) , לחץ על **Go** )בצע) ,ועבור אל [שלב](#page-45-0) .5

אם תג השירות של המחשב אינו ברשותך:

- .a בחר את סוג המוצר ברשימה **Family Product Your Select** )בחר את משפחת המוצרים שלך) .
	- .b בחר את מותג המוצר ברשימה **Line Product Your Select** )בחר את קו המוצרים שלך) .
- .c בחר את מספר הדגם של המוצר ברשימה **Model Product Your Select** )בחר את דגם המוצר שלך) .

**הערה :**אם בחרת דגם שונה וברצונך להתחיל מחדש ,לחץ על **Over Start** )התחל מחדש) בחלק הימני-עליון של התפריט.

- <span id="page-45-0"></span>.d לחץ על **Confirm** )אישור) .
- 5. רשימת תוצאות מופיעה על המסך .לחץ על **BIOS** .
- .6 לחץ על **Download Now** (הורד עכשיו) להורדת קובץ BIOS העדכני ביותר.<br>יופיע החלון **File Download** (הורדת קובץ).
- 7. לחץ על **Save** )שמור) כדי לשמור את הקובץ בשולחן העבודה .הקובץ יורד לשולחן העבודה שלך .
	- .8 לחץ על **Close** (סגור) אם יופיע החלון **Download Complete (**ההורדה הושלמה).<br>סמל הקובץ יופיע בשולחן העבודה תחת שם הזהה לקובץ עדכון ה-BIOS אשר הורד.
	- 9. לחץ פעמיים על סמל הקובץ בשולחן העבודה ובצע את ההוראות שמופיעות על-גבי המסך .

# **סקירה טכנית כללית**

**מדריך השירות של 300/400 TMInspiron של TMDell**

### [Inspiron™ 300](#page-46-1)

[Inspiron 400](#page-47-1)

<span id="page-46-0"></span>אזהרה: לפני העבודה בחלק הפנימי של המחשב, קרא את המידע בנושא בטיחות המצורף למחשב. לעיון במידע על נהלים נוספים בנושא בשיחות, בקר בדף הבית בנושא תאימות לתקינה בכתובת<br>www.dell.com/regulatory\_compliance.

**התראה :תיקונים במחשב יבוצעו על ידי טכנאי שירות מוסמך בלבד .האחריות אינה מכסה נזק שייגרם עקב טיפול שאינו מאושר על ידי TMDell.**

**התראה :כדי למנוע פריקה של חשמל סטטי ,בצע הארקה לגופך בעזרת רצועת הארקה לפרק היד ,או בכך שתיגע מדי פעם במשטחי מתכת לא צבועים (כגון מחבר במחשב).**

# **Inspiron™ 300**

### <span id="page-46-1"></span>**מבט מבפנים**

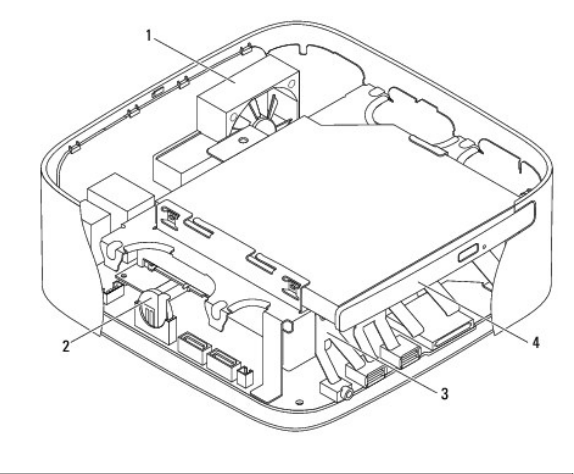

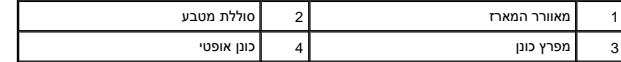

### **רכיבי לוח מערכת**

<span id="page-47-0"></span>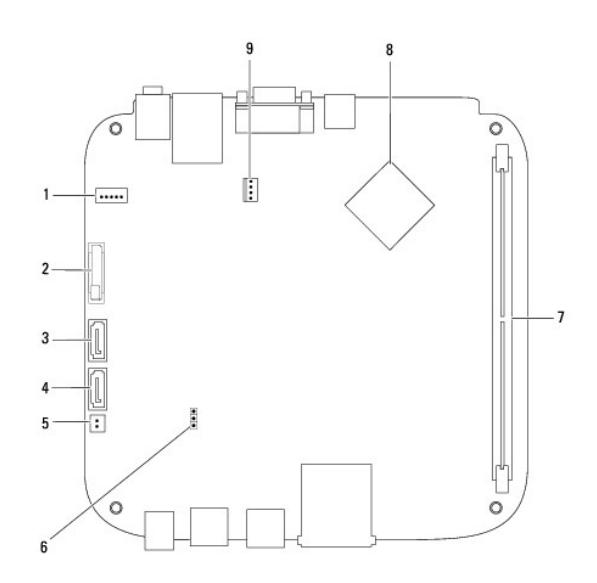

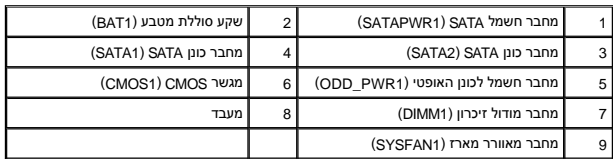

# **Inspiron 400**

# <span id="page-47-1"></span>**מבט מבפנים**

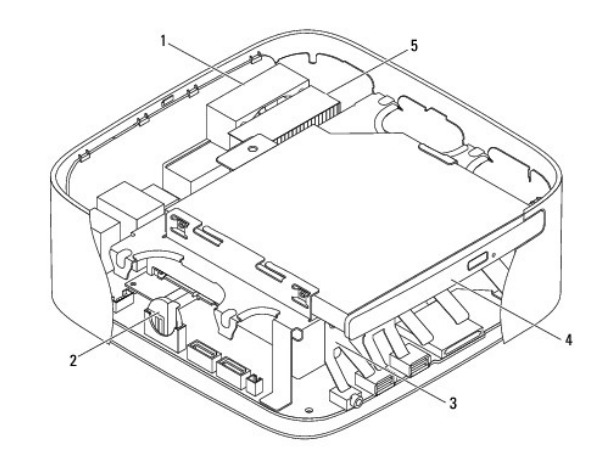

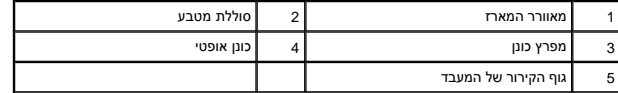

# **רכיבי לוח מערכת**

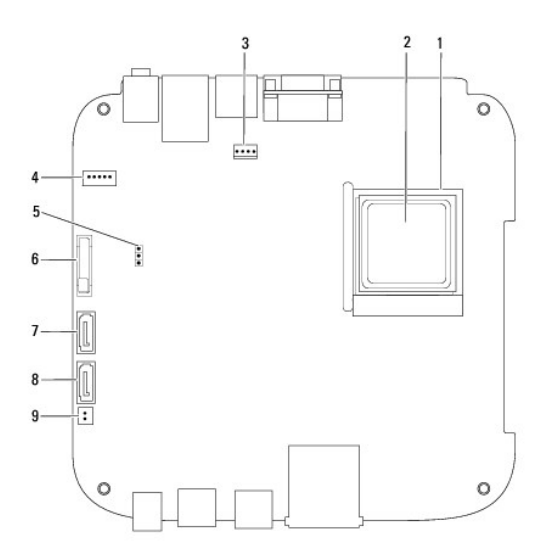

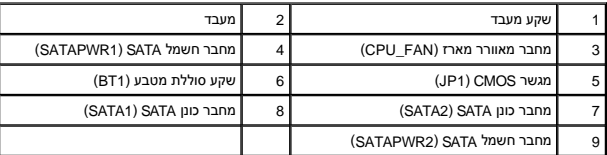

#### **מדריך השירות של 300/400 Inspiron™** של ™Dell

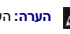

**הערה :**הערה מציינת מידע חשוב המסייע להשתמש במחשב ביתר יעילות .

התראה: התראה מציינת נזק אפשרי לחומרה או אובדן נתונים, ומסביר כיצד ניתן למנוע את הבעיה.

**אזהרה :אזהרה מציינת אפשרות של נזק לרכוש ,פגיעה גופנית או מוות .**

**המידע במסמך זה עשוי להשתנות ללא הודעה. .Inc Dell2009 © כל הזכויות שמורות.**

חל איסור על העתקה של חומרים אלו ,בכל דרך שהיא ,ללא קבלת רשות בכתב מאת. Inc Dell.

סימים מסחריים שבשימוש בטקסט זה: DELL, הסמל של DELL, הם סימנים מסחריים של .Windows Vista (התחל) של Start מהתלושל, Start מהתחים של החומה, השל השל השל השמש של הם סימנים מסחריים או סימנים מסחריים השמש של<br>Microsoft Corporation

ייתכן שייעשה שימוש בסימנים מסחריים ובשמות מסחריים אחרים במסחר להשמות השמות השמות היותה לישות השמות הסימנים מסחריים והשמות מסחריים פרט לאלה שבבעלותה.

ספטמבר 2009 מהדורה A00

**תושבת עליונה מדריך השירות של 300/400 TMInspiron של TMDell**

 [הסרת התושבת העליונה](#page-50-1)  [החזרת התושבת העליונה למקומה](#page-51-1) 

<span id="page-50-0"></span>אזהרה: לפני העבודה בחלק הפנימי של המחשב, קרא את המידע בנושא בטיחות המצורף למחשב. לעיון במידע על נהלים נוספים בנושא בשיחות, בקר בדף הבית בנושא תאימות לתקינה בכתובת<br>www.dell.com/regulatory\_compliance.

**התראה :תיקונים במחשב יבוצעו על ידי טכנאי שירות מוסמך בלבד .האחריות אינה מכסה נזק שייגרם עקב טיפול שאינו מאושר על ידי TMDell.**

**התראה :כדי למנוע פריקה של חשמל סטטי ,בצע הארקה לגופך בעזרת רצועת הארקה לפרק היד ,או בכך שתיגע מדי פעם במשטחי מתכת לא צבועים (כגון מחבר במחשב).**

#### <span id="page-50-1"></span>**הסרת התושבת העליונה**

- .1 פעל על פי ההליכים ב- <u>[לפני שתתחיל](file:///C:/data/systems/insp400/he/sm_he/before.htm#wp1180557)</u>.
- 2. הסר את המכסה העליון (ראה [הסרת המכסה העליון\)](file:///C:/data/systems/insp400/he/sm_he/top_cvr.htm#wp1184871) .
- 3. *400 Inspiron* הסר את שני הברגים שמאבטחים את האנטנות האלחוטיות לתושבת העליונה .

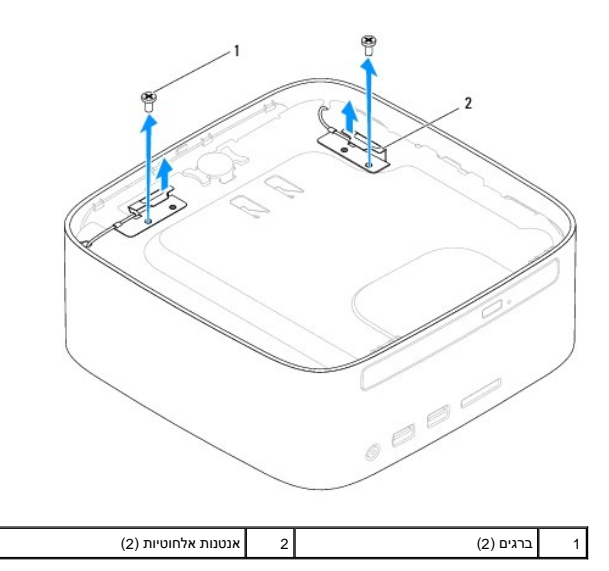

4. הסר את הבורג המאבטח את התושבת העליונה למארז .

5. הוצא את התושבת העליונה מהמארז .

<span id="page-51-0"></span>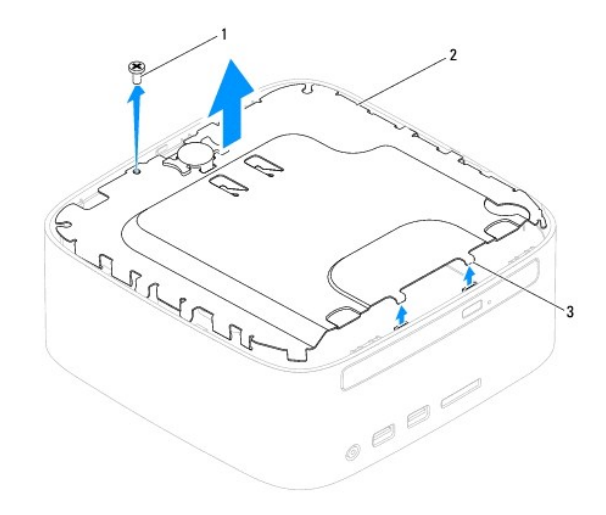

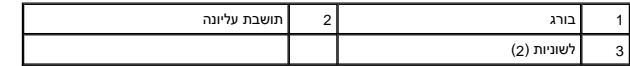

# **החזרת התושבת העליונה למקומה**

- <span id="page-51-1"></span>.<br>1. פעל על פי ההליכים ב- <u>[לפני שתתחיל](file:///C:/data/systems/insp400/he/sm_he/before.htm#wp1180557)</u>.
- 2. יישר את הלשוניות שעל-גבי התושבת העליונה עם החריצים שבמארז והנח את התושבת העליונה .
	- 3. הברג חזרה את הבורג שמאבטח את התושבת העליונה למחשב .
- .4 *Inspiron 400* יישר את חורי הברגים שבאנטנות האלחוטיות עם חורי הברגים שבתושבת העליונה. הברג חזרה את שבתה בית העליונה . בתושבת העליונה .
	- .5 החזר את המכסה העליון למקומו (ראה <u>[החזרת המכסה העליון למקומו](file:///C:/data/systems/insp400/he/sm_he/top_cvr.htm#wp1184923)</u>).
	- התראה: לפני הפעלת המחשב, הברג חזרה את כל הברגים וודא שלא נותרו ברגים חופשיים בתוך המחשב. אי ביצוע הוראה זו עלול לגרום נזק למחשב.

6. חבר את המחשב ואת כל ההתקנים המצורפים לשקעי חשמל והפעל אותם .

# **מכסה עליון**

מדריך השירות של 300/400 Mm <sub>Dell</sub>™ של ™Dell

 [הסרת המכסה העליון](#page-52-1)  [החזרת המכסה העליון למקומו](#page-52-2) 

<span id="page-52-0"></span>אזהרה: לפני העבודה בחלק הפנימי של המחשב, קרא את המידע בנושא בטיחות המצורף למחשב. לעיון במידע על נהלים נוספים בנושא בשיחות, בקר בדף הבית בנושא תאימות לתקינה בכתובת<br>www.dell.com/regulatory\_compliance.

**התראה :תיקונים במחשב יבוצעו על ידי טכנאי שירות מוסמך בלבד .האחריות אינה מכסה נזק שייגרם עקב טיפול שאינו מאושר על ידי TMDell.**

**התראה :כדי למנוע פריקה של חשמל סטטי ,בצע הארקה לגופך בעזרת רצועת הארקה לפרק היד ,או בכך שתיגע מדי פעם במשטחי מתכת לא צבועים (כגון מחבר במחשב).**

### <span id="page-52-1"></span>**הסרת המכסה העליון**

- .1 פעל על פי ההליכים ב- <u>[לפני שתתחיל](file:///C:/data/systems/insp400/he/sm_he/before.htm#wp1180557)</u>.
- .<br>2. לחץ על לחצן השחרור של המכסה העליון בחלק האחורי של המחשב. המכסה העליון יקפוץ החוצה.
	- 3. הוצא את המכסה העליון מהמחשב .

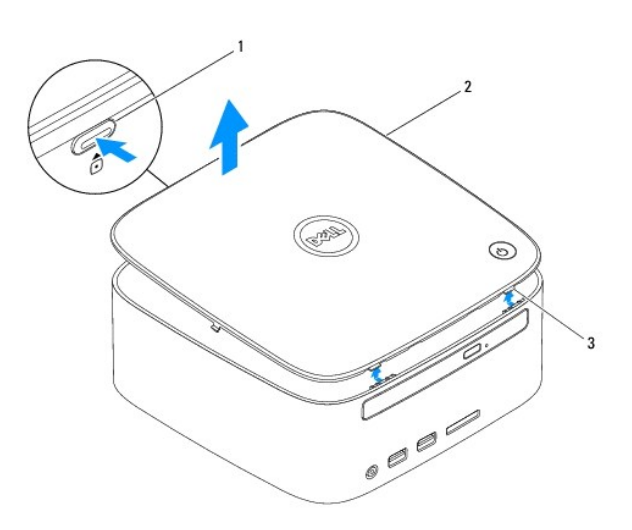

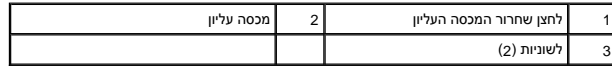

# **החזרת המכסה העליון למקומו**

- <span id="page-52-2"></span>1. פעל על פי ההליכים ב- <u>[לפני שתתחיל](file:///C:/data/systems/insp400/he/sm_he/before.htm#wp1180557)</u>.
- 2. יישר את הלשוניות שבכיסוי העליון עם החריצים שבמחשב וחבר את המכסה העליון למקומו .